# **SONY**

# Namų garso sistema

## Naudojimo instrukcija

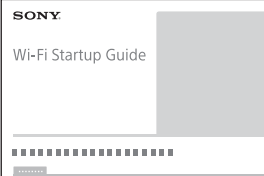

Norėdami sužinoti, kaip per "Wi-Fi" tinklą klausytis muzikos, saugomos asmeniniame kompiuteryje ar kitame įrenginyje, žr. "Wi-Fi" pasirengimo darbui vadove (atskiras dokumentas).

[Darbo pradžia](#page-7-0) [Apie "SongPal"](#page-11-0) [Kaip klausyti CD](#page-12-0) [Kaip klausytis radijo](#page-15-0) [Kaip klausytis failo iš USB](#page-18-0)  [įrenginio](#page-18-0) [Kaip klausytis muzikos iš](#page-20-0)  ["iPhone" / "iPad" / "iPod"](#page-20-0) [Kaip klausyti muzikos](#page-21-0)  naudojant prijungtus [Muzikos klausymas](#page-22-0)  [BLUETOOTH ryšiu](#page-22-0) [Muzikos klausymas per](#page-26-0)  "Wi-Fi" tinkla [Papildoma informacija](#page-29-0)

[Trikčių šalinimas](#page-35-0)

[Atsargumo priemonės /](#page-42-0)  [specifikacijos](#page-42-0)

## ĮSPĖJIMAS

Kad nesukeltumėte gaisro, neuždenkite prietaiso ventiliacijos angos laikraščiais, staltiesėmis, užuolaidomis ir pan.

Saugokite įrenginį nuo atviros liepsnos šaltinių (pvz., uždegtų žvakių).

Kad nesukeltumėte gaisro ir nepatirtumėte elektros smūgio, saugokite prietaisą nuo skysčio lašų ar purslų, ant jo nedėkite skysčių pripiltų daiktų, pvz., vazų.

Pagrindinis kištukas naudojamas įrenginiui atiungti nuo elektros tinklo, todėl įrenginį reikia prijungti prie lengvai pasiekiamo kintamosios srovės lizdo. Sutrikus įrenginio veikimui nedelsdami ištraukite maitinimo kištuką iš kintamosios srovės elektros lizdo.

Prietaiso negalima statyti mažoje erdvėje, pvz., knygų lentynos arba uždaroje spintelėje.

Saugokite maitinimo elementus arba prietaisus su maitinimo elementais nuo labai aukštos temperatūros, pvz., tiesioginių saulės spindulių ir ugnies.

Net ir išjungtas įrenginys nėra atjungtas nuo elektros tinklo, jei jis prijungtas prie kintamosios srovės lizdo.

Dėl pernelyg stipraus iš ausinių sklindančio garso galite sugadinti klausą.

Skirtas naudoti tik viduje.

#### **Rekomenduojami kabeliai**

Jungiant su pagrindiniais kompiuteriais ir (arba) išoriniais įtaisais, būtina naudoti tinkamai ekranuotus ir įžemintus laidus bei jungtis.

#### **DĖMESIO**

Su šiuo gaminiu naudojant optinius prietaisus padidėja pavojus akims.

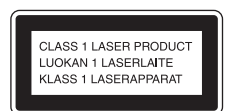

Šis prietaisas yra 1 KLASĖS LAZERINIS gaminys. Ši žymė yra prietaiso išorėje, jo užpakalinėje dalyje.

#### **Informacija klientams: toliau nurodyta informacija taikoma tik įrangai, parduodamai šalyse, kuriose taikomos ES direktyvos.**

Šį gaminį pagamino "Sony Corporation" (1-7-1 Konan Minato-ku Tokyo, 108-0075 Japan) arba jis pagamintas šios įmonės vardu. Užklausas, ar gaminys atitinka Europos Sąjungos teisės aktų nuostatas, siųskite įgaliotajam atstovui "Sony Deutschland GmbH", Hedelfinger Strasse 61, 70327 Stuttgart, Vokietija. Jei turite klausimų dėl remonto arba garantijos, kreipkitės atskiruose remonto arba garantijos dokumentuose nurodytais adresais.

## $C \in \mathbb{C}$

Šį gaminį galima naudoti toliau išvardytose šalyse: AT, BE, BG, HR, CY, CZ, DK, EE, FI, FR, DE, GR, HU, IS, IE, IT, LV, LI, LT, LU, MT, NL, NO, PL, PT, RO, SK, SI, ES, SE, CH, GB, AL, BA, MK, MD, RS, ME, Kosove

Šiuo dokumentu "Sony Corp." pareiškia, kad ši įranga atitinka esminius Direktyvos 1999/5/EB reikalavimus ir kitas taikytinas nuostatas. Daugiau informacijos žr. pateiktu URL adresu: http://www.compliance.sony.de/

5150–5350 MHz diapazonas galimas tik naudojant patalpoje.

Ši įranga yra patikrinta ir atitinka Elektromagnetinio suderinamumo (EMS) teisės aktuose apibrėžtas normas, kai naudojamas trumpesnis nei 3 m jungiamasis kabelis.

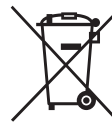

**Išeikvotų maitinimo elementų ir nebereikalingos elektros bei elektroninės įrangos išmetimas (taikoma Europos Sąjungoje ir kitose Europos šalyse, kuriose yra atskiros surinkimo sistemos)**

Šis ant gaminio, maitinimo elemento arba jo pakuotės esantis simbolis reiškia, kad gaminio ir maitinimo elemento negalima išmesti kaip buitinių atliekų. Ant kai kurių maitinimo elementų kartu su šiuo simboliu gali būti nurodytas ir cheminio elemento simbolis. Gyvsidabrio (Hg) arba švino (Pb) cheminių elementų simboliai nurodomi, kai maitinimo elemente yra daugiau nei 0,0005 % gyvsidabrio arba daugiau nei 0,004 % švino. Tinkamai išmesdami gaminius ir maitinimo elementus saugote aplinką ir žmonių sveikatą. Perdirbant medžiagas tausojami gamtiniai ištekliai.

Jei dėl saugumo, veikimo ar duomenų vientisumo priežasčių gaminiams reikalingas nuolatinis ryšys su integruotu maitinimo elementu, maitinimo elementą gali pakeisti tik kvalifikuotas techninės priežiūros specialistas. Kad maitinimo elementas ir elektros bei elektrotechnikos įranga būtų tinkamai utilizuoti, panaudotus gaminius pristatykite į elektros ir elektroninės įrangos surinkimo punktą, kad vėliau jie būtų perdirbti. Informacijos dėl kitų maitinimo elementų rasite skyriuje, kuriame aprašoma, kaip saugiai iš gaminio išimti maitinimo elementą. Maitinimo elementus atiduokite į panaudotų baterijų surinkimo punktą, kad vėliau jie būtų perdirbti. Jei reikia išsamesnės informacijos apie šio gaminio ar maitinimo elemento perdirbimą, kreipkitės į vietos valdžios instituciją, buitinių atliekų šalinimo tarnybą arba į parduotuvės, kurioje įsigijote šį gaminį arba maitinimo elementą, darbuotoją.

# <span id="page-2-0"></span>Prieš naudojant šią sistemą

Įprastai naudojant sistemą galinčius pasitaikyti gedimus pataisys "Sony" pagal sistemos ribotosios garantijos sąlygas. Tačiau "Sony" nebus atsakinga už jokias pasekmes, atsirandančias dėl to, kad nepavyko paleisti sugedus sistemai.

#### **Muzikos diskai, užkoduoti naudojant autorių teisių apsaugos technologijas**

Šis gaminys sukurtas diskams, atitinkantiems kompaktinio disko (CD) standartą, atkurti. Pastaruoju metu kai kurios įrašų kompanijos prekiauja įvairiais muzikos diskais, užkoduotais naudojant autorių teisių apsaugos technologijas. Atminkite, kad kai kurie iš šių muzikos diskų neatitinka kompaktinio disko (CD) standarto ir gali nepavykti jų paleisti šiuo leistuvu.

#### **Pastabos dėl dviejų sluoksnių diskų**

Dviejų sluoksnių diskas – tai gaminys, kuriame sujungiamos vienoje pusėje įrašyta DVD medžiaga ir kitoje pusėje įrašyta skaitmeninė garso medžiaga. Vis dėlto, kadangi garso medžiagos pusė neatitinka kompaktinio disko (CD) standarto, negalima užtikrinti šio gaminio atkūrimo.

## <span id="page-3-0"></span>Pateikiami dokumentai

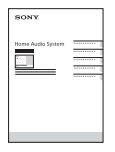

**Naudojimo instrukcija (šis dokumentas)** Paaiškinama svarbi saugos

informacija, BLUETOOTH prijungimo būdas, trikčių šalinimas ir kt.

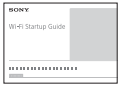

#### **"Wi-Fi" pasirengimo darbui vadovas (atskiras dokumentas)**

Paaiškinama, kaip per "Wi-Fi" tinklą klausytis muzikos, saugomos kompiuteryje ar kitame įrenginyje.

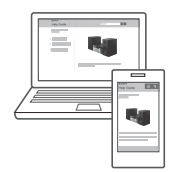

**Žinynas (internetinis dokumentas, skirtas asmeniniam kompiuteriui / išmaniajam telefonui)**

Paaiškinama išsamiau apie sistemą, pateikiami tinklo ryšys ir atkūrimo būdas naudojant OS / įrenginį, belaidžio LAN ryšį ir kt.

http://rd1.sony.net/help/speaker/cmt-sx7/h\_zz/

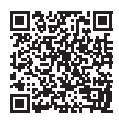

# Turinys

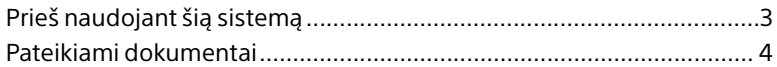

## [Darbo pradžia](#page-7-1)

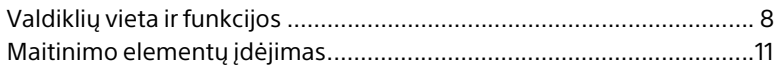

## [Apie "SongPal"](#page-11-1)

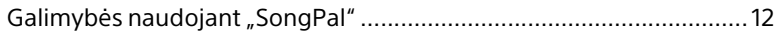

## [Kaip klausyti CD](#page-12-1)

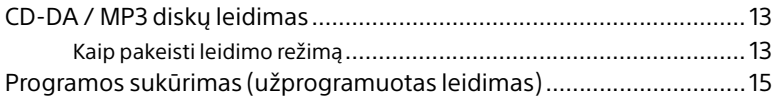

## [Kaip klausytis radijo](#page-15-1)

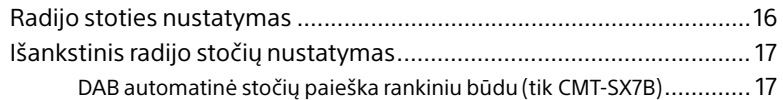

## [Kaip klausytis failo iš USB įrenginio](#page-18-1)

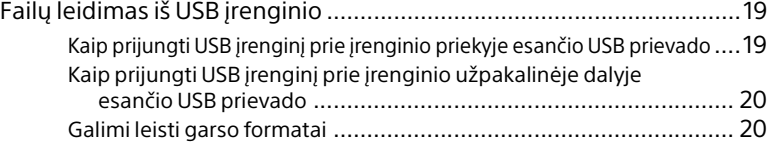

## Kaip klausytis muzikos iš "iPhone" / "iPad" / "iPod"

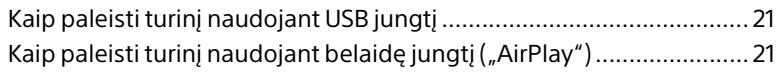

## [Kaip klausyti muzikos naudojant prijungtus](#page-21-1)  komponentus

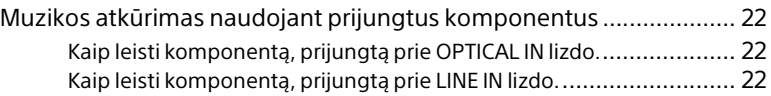

## [Muzikos klausymas BLUETOOTH ryšiu](#page-22-1)

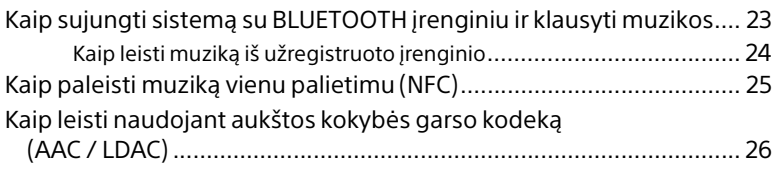

## [Muzikos klausymas per "Wi-Fi" tinklą](#page-26-1)

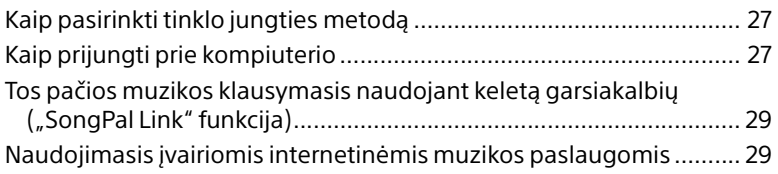

## [Papildoma informacija](#page-29-1)

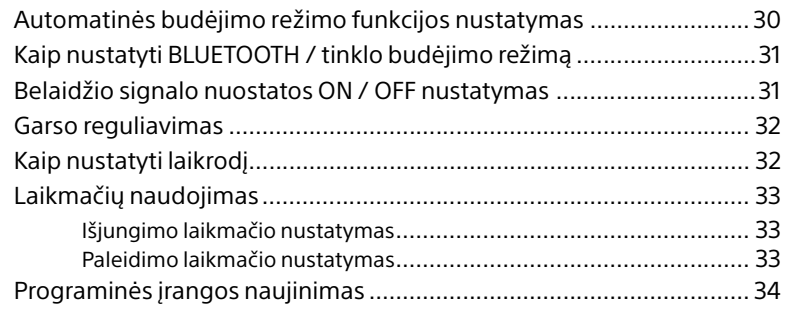

## [Trikčių šalinimas](#page-35-1)

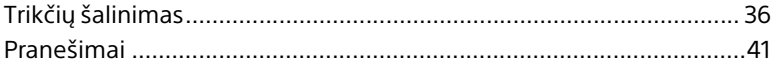

# Atsargumo priemonės / specifikacijos

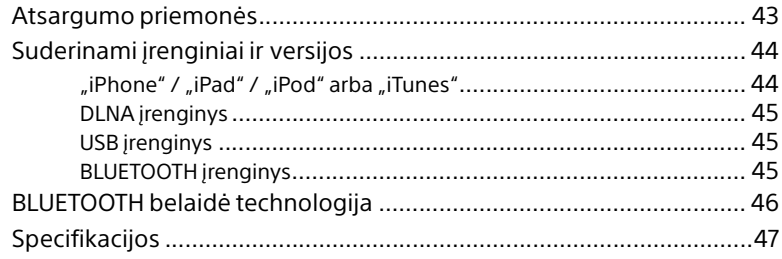

#### <span id="page-7-1"></span><span id="page-7-0"></span>Darbo pradžia

# <span id="page-7-2"></span>Valdiklių vieta ir funkcijos

#### Pastaba

 Šiame vadove daugiausia aiškinama, kaip naudoti nuotolinio valdymo pultą, tačiau tuos pačius veiksmus galima atlikti ir naudojant taip pat arba panašiai pavadintus įrenginio mygtukus.

#### **Įrenginys (priekinė dalis)**

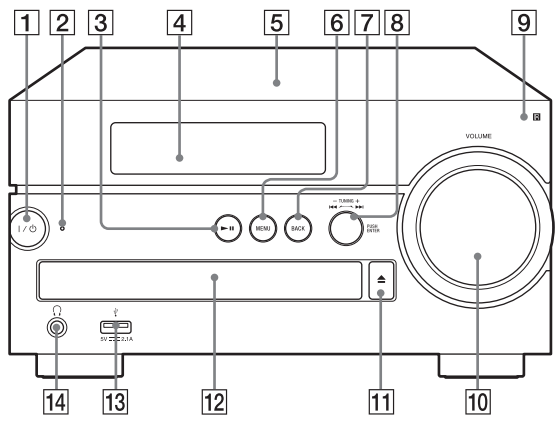

## **Mygtukas / (maitinimas)**

Paspauskite norėdami įjungti arba išjungti maitinimą.

**Budėjimo režimo indikatorius**

Kai maitinimas įjungtas, dega geltonai / žaliai. Užgesta išjungus maitinimą. Sutrikus sistemos veikimui, mirksi raudonai [\(36 psl.\)](#page-35-3). Sistemai veikiant BLUETOOTH / tinklo budėjimo režimu, indikatorius dega oranžine spalva.

#### **(leisti / pristabdyti) mygtukas** Paspausdami paleiskite arba pristabdykite atkūrimą.

#### **Ekrano langas**

#### **N žyma**

Priartindami prie šios žymos išmanųjį telefoną / planšetę, kurioje veikia NFC funkcija, vienu palietimu atliksite BLUETOOTH registravimą, prijungimą arba atjungimą [\(25 psl.\).](#page-24-1)

#### **MENU mygtukas**

Paspausdami atidarykite meniu. Paspausdami  $\triangle$  /  $\blacktriangleright$  pasirinkite meniu elementus.

#### **BACK mygtukas**

Paspausdami grįžkite į ankstesnį ekraną.

#### **/ (ankstesnis / paskesnis) / TUNING –/+ ratukas**

- Paspausdami pereikite į garso takelio arba failo pradžią.
- Paspausdami nustatykite norimą radijo stotį.

#### **Mygtukas PUSH ENTER**

Paspausdami naudokite kaip mygtuką ENTER.

**Nuotolinis jutiklis**

#### **VOLUME ratukas**

Sukdami sureguliuokite garsumą.

  **(atidaryti / uždaryti) mygtukas** Naudokite norėdami atidaryti ar uždaryti diskų dėklą.

# Darbo pradžia Darbo pradžia

#### **Diskų dėklas**

Įdėkite CD į diskų lizdą etikete pažymėta puse į viršų.

- **(USB FRONT) prievadas** Prijunkite USB įrenginį [\(19 psl.\).](#page-18-4)
- **(ausinės) lizdas** Naudokite norėdami prijungti ausines.

#### **Nuotolinio valdymo pultas**

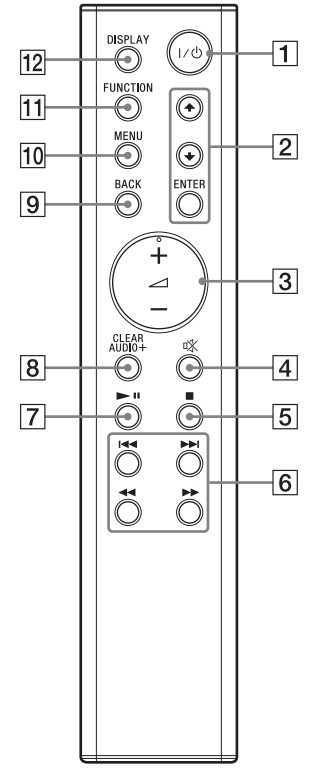

- **Mygtukas / (maitinimas)** Paspauskite norėdami įjungti arba
	- išjungti maitinimą.

#### **/ / ENTER mygtukas**

Paspausdami ↑ / ♦ pasirinkite elementą ir įeikite paspausdami ENTER. Paspausdami ↑ / ♦ pasirinkite MP3 disko arba USB įrenginio aplanką (albumą).

- **(garsumas) +/– mygtukas** Spausdami sureguliuokite garsumą.
- **(nutildymas) mygtukas** Paspausdami laikinai išjunkite garsą. Paspauskite mygtuką dar kartą, jei norite grąžinti garsą.
- **(sustabdyti) mygtukas** Paspausdami sustabdykite atkūrimą.
- **/ (ankstesnis / paskesnis, PRESET –/+) mygtukai**
	- Paspausdami pereikite į garso takelio arba failo pradžią.
	- Paspausdami pasirinkite iš anksto nustatytą įjungiamos radijo stoties numerį.

#### **/ (greitas persukimas atgal / pirmyn, TUNING –/+) mygtukai**

- Paspauskite norėdami garso takelį arba failą greitai persukti atgal arba pirmyn.
- Paspausdami nustatykite norimą radijo stotį.

#### $\boxed{7}$  **►II** (leisti / pristabdyti) mygtukas Paspausdami paleiskite arba pristabdykite atkūrimą.

#### **CLEARAUDIO+ mygtukas** Nustatykite "Sony" rekomenduojamus

garso nustatymus.

#### **BACK mygtukas**

Paspausdami grąžinkite ankstesnę būseną.

#### **MENU mygtukas**

Paspausdami atidarykite meniu. Paspausdami  $\triangle$  /  $\blacktriangleright$  pasirinkite meniu elementus.

#### **Mygtukas FUNCTION**

Paspausdami pakeiskite funkcijas. Kaskart paspaudžiant nustatoma vis kita funkcija šia seka:  $CD \rightarrow USB$  FRONT  $\rightarrow$  USB REAR  $\rightarrow$  $B$ LUETOOTH  $\rightarrow$  DAB\*  $\rightarrow$  TUNER FM  $\rightarrow$ TUNER AM\*  $\rightarrow$  OPTICAL IN  $\rightarrow$  LINE IN  $\rightarrow$ **NFTWORK** 

\* DAB galima tik naudojant CMT-SX7B, o TUNER AM galima tik naudojant CMT-SX7.

#### **DISPLAY mygtukas**

Paspausdami pakeiskite ekrano lange rodomą informaciją, kai įjungtas maitinimas. Vietoj neatpažįstamo simbolio rodomas apatinis brūkšnys \_. Jei šį mygtuką paspausite, kai maitinimas išjungtas, bus rodomas laikrodis. Bet jei paspausite šį mygtuką, kai sistema veikia BLUETOOTH / tinklo budėjimo režimu, laikrodis nebus rodomas.

### **Įrenginys (nugarėlė)**

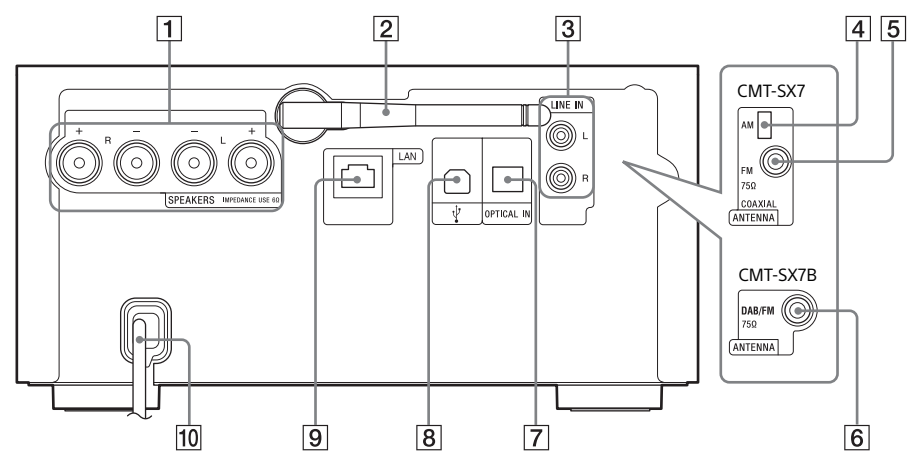

#### **SPEAKERS L/R (kairysis / dešinysis) jungtys**

Prijunkite kiekvieną garsiakalbį, kaip parodyta toliau.

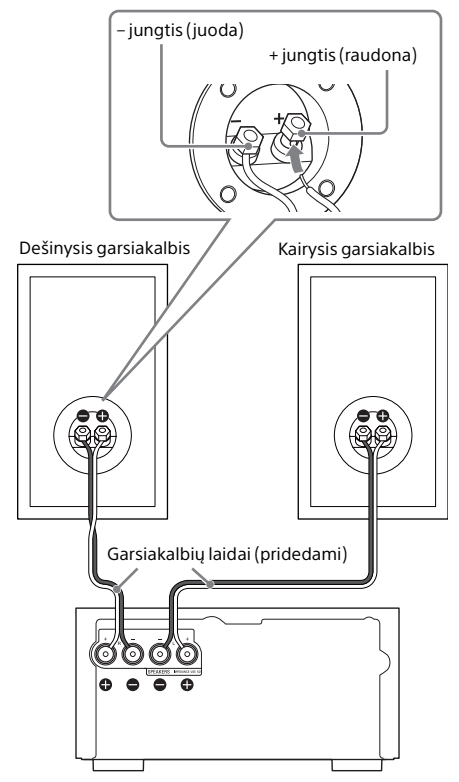

#### **Pastaba**

Garsiakalbių laidus junkite, kai sistema išjungta.

#### **Belaidžio LAN antena**

Jei naudojate belaidžio tinklo funkciją, anteną pastatykite, kaip pavaizduota paveikslėlyje.

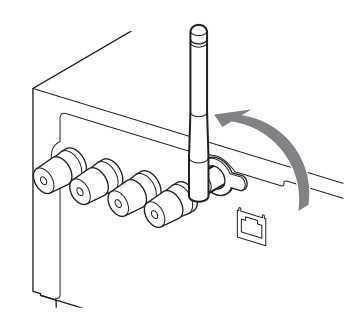

- **LINE IN (išorinė įvestis) lizdas** Garso kabeliu (nepridedamas) prijunkite prie papildomų išorinių komponentų išvesties lizdo.
- **AM ANTENNA (tik CMT-SX7)** Prijunkite rėminę AM anteną.
- **FM ANTENNA (tik CMT-SX7)** Prijunkite FM anteną.
- **DAB/FM ANTENNA (tik CMT-SX7B)** Prijunkite FM anteną. DAB ryšiui rekomenduojame naudoti papildomą RF kabelį.

#### Pastaba

- Raskite tokią vietą ir padėtį, kurioje signalai priimami tinkamai, ir pritvirtinkite antenas prie stabilaus paviršiaus (lango, sienos ar kt.).
- Kad išvengtumėte triukšmo, anteną tvirtinkite atokiau nuo įrenginio, maitinimo laido ir kitų AV komponentų.
- FM laidinės antenos galą izoliuokite lipniąja juostele.

#### **Kaip paruošti AM rėminę anteną (tik CMT-SX7)**

1 Atlenkite antenos stovą, kaip parodyta paveikslėlyje.

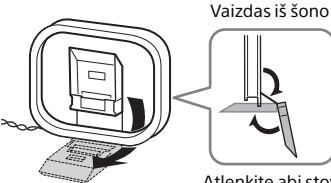

Atlenkite abi stovo dalis.

2 Pritvirtinkite išsikišusią rėmelio dalį prie antenos stovo.

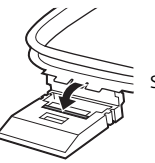

Spauskite, kol užsifiksuos.

**OPTICAL IN (optinė įvestis) lizdas** Optiniu kabeliu (nepridedamas) prijunkite prie papildomų išorinių komponentų išvesties lizdo.

#### Pastaba

• Sistema suderinama tik su PCM formatu. Išorinio komponento išvesties formatą nustatykite kaip PCM.

#### **(USB REAR) prievadas**

Prijunkite kompiuterį arba su "High-Resolution Audio" suderinamą WALKMAN®. Naudokite USB kabelį (nepridedamas) [\(20 psl.\)](#page-19-2). Jei prie įrenginio jungiate WALKMAN®, naudokite papildomą "High-Resolution Audio" USB adapterio WM-PORT kabelį\* (nepridedamas) ir USB kabelį (nepridedamas).

Taip pat galite naudoti ir kaip USB-DAC.

\* Papildomą "High-Resolution Audio" USB adapterio WM-PORT kabelį galite užsisakyti iš artimiausio "Sony" pardavėjo.

#### **LAN jungtis**

LAN kabeliu (nepridedamas) prijunkite tinklo įrangą [\(27 psl.\)](#page-26-4).

**Kintamosios srovės maitinimo laidas**

## <span id="page-10-0"></span>Maitinimo elementų įdėjimas

Įdėkite du pateiktus R03 (AAA dydžio) maitinimo elementus  $\ominus$  puse pirmyn, paisydami toliau nurodyto poliškumo.

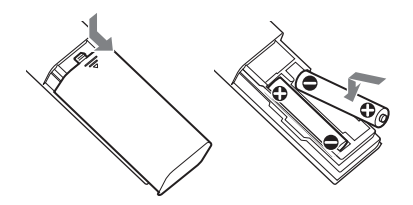

#### Pastaba

- Naudojant įprastai maitinimo elementų užtenka maždaug 6 mėnesius.
- Nenaudokite seno maitinimo elemento kartu su nauju ar skirtingų tipų maitinimo elementų.
- Jei ilgą laiką nenaudojate nuotolinio valdymo pulto, išimkite maitinimo elementus, kad nesugadintumėte pulto dėl maitinimo elementų nuotėkio ir korozijos.

#### <span id="page-11-1"></span><span id="page-11-0"></span>Apie "SongPal"

# <span id="page-11-2"></span>Galimybės naudojant "SongPal"

"SongPal" yra programa, skirta "Sony" garso įrenginiams, kurie suderinami su "SongPal" valdyti naudojant išmanųjį telefoną / "iPhone".

Suraskite "SongPal" "Google Play™" arba "App Store" ir atsisiųskite ją.

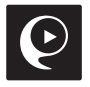

Atsisiuntus šią programą į išmanųjį telefoną / "iPhone" suteikia toliau nurodytas galimybes.

#### Muzikos paslauga\*

Galite sukonfigūruoti pradinius nustatymus, kad galėtumėte naudotis muzikos paslaugomis. Norint naudotis muzikos paslaugomis reikia trečiosios šalies programos.

#### Pagrindinio tinklo įrenginių valdymas

Per tinklą galite leisti kompiuteryje arba DLNA serveryje saugomą muziką.

Toliau nurodytas funkcijas galima naudoti sistemoje, bet jos pasiekiamos ir naudojant "SongPal".

- CD naudojimas: galite leisti CD.
- **Irenginio, prijungto per USB, valdymas:** galite paleisti muziką, esančią įrenginyje, prijungtame prie  $\dot{\mathbf{Y}}$  (USB FRONT) prievado.
- Radijo naudojimas: galite priimti radijo stotis.
- \* Skirtingose šalyse ir regionuose siūlomos muzikos paslaugos ir jų teikimo trukmė gali skirtis. Prie kai kurių paslaugų gali tekti specialiai prisiregistruoti. Gali tekti atnaujinti įrenginio versiją. Trečiųjų šalių teikiamos paslaugos gali būti keičiamos, sustabdytos ar nutrauktos neįspėjus. Tokiais atvejais "Sony" neprisiima jokios atsakomybės.

Kokias funkcijas galite valdyti naudodami "SongPal", priklauso nuo prijungto įrenginio. Programos specifikacijos ir dizainas gali būti be įspėjimo pakeisti.

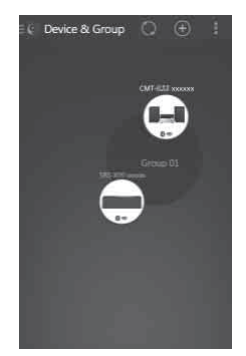

Rodoma pagrindiniame tinkle esančių įrenginių apžvalga. Galite pasirinkti garso įrenginį, kad paleistumėte arba sugrupuotumėte garso įrenginius naudodami "SongPal Link" (kelių patalpų funkcija).

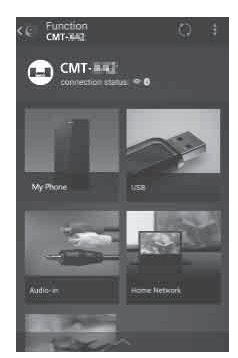

Iš pasirenkamų garso šaltinių galite pasirinkti atkūrimo garso šaltinius. Be to, galite nustatyti įvairius garso įrenginio garso / tinklo nustatymus.

▶ Išsamios informacijos ieškokite "SongPal" žinyne.

http://info.songpal.sony.net/help/

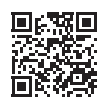

# Kaip klausyti CD **13**LTKaip klausyti CD

#### <span id="page-12-1"></span><span id="page-12-0"></span>Kaip klausyti CD

# <span id="page-12-2"></span>CD-DA / MP3 diskų leidimas

- Paspausdami FUNCTION pasirinkite CD.
- Paspauskite ▲ (atidaryti /uždaryti), kad atidarytumėte diskų dėklą.
- 3 Jdėkite diską į diskų dėklą laikydami taip, kad etiketė (pusė, ant kurios ji išspausdinta) būtų nukreipta į viršų.

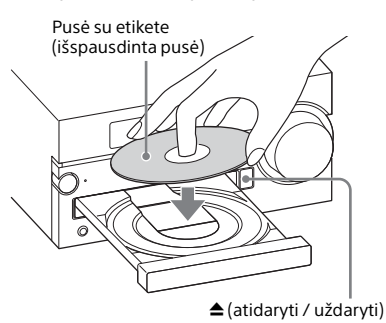

- **4** Paspauskite  $\triangle$  (atidaryti /uždaryti), kad uždarytumėte diskų dėklą.
- $\overline{\mathsf{S}}$  Paspauskite  $\blacktriangleright$ II (leisti / pristabdyti). Pradedama atkurti.

Paspaudžiant nuotolinio valdymo pulto arba įrenginio mygtuką galima greitai persukti atgal / pirmyn, pasirinkti garso takelį, failą arba aplanką (MP3 diske).

#### Pastaba

Paspauskite >II, kai ekrano lange neberodoma "Reading".

#### **Kaip išimti diską**

Paspauskite įrenginio mygtuką  $\triangle$ (atidaryti / uždaryti).

#### Patarimas

 Kai sistema yra išjungta, ji įjungiama ir diskų dėklas atidaromas automatiškai paspaudus (atidaryti / uždaryti).

#### Pastaba

- Nedėkite nestandartinės (pvz., širdelės, kvadrato, žvaigždės) formos diskų. Įdėjus tokį diską sistema gali būti nepataisomai sugadinta.
- Nenaudokite diskų su lipniąja juostele, lipdukais ar klijais, nes gali įvykti gedimas.
- **Išimdami diską nelieskite jo paviršiaus.**

## <span id="page-12-4"></span><span id="page-12-3"></span>**Kaip pakeisti leidimo režimą**

Naudodami leidimo režimą galite klausyti to paties kūrinio ar viso disko pakartotinai arba įjungti grojimo atsitiktine tvarka funkciją.

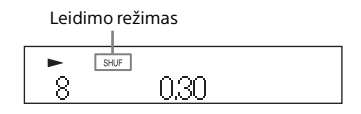

1 Norėdami sustabdyti atkūrimą, paspauskite  $\blacksquare$ .

> Jei atlikdami 4 veiksmą pasirinksite "Repeat", atkūrimo sustabdyti nereikės.

- Paspauskite MENU.
- **3** Paspausdami  $\rightarrow$  /  $\rightarrow$  pasirinkite "CD Menu" ir paspauskite ENTER.
- **4** Paspausdami  $\rightarrow$  /  $\rightarrow$  pasirinkite "Playmode" arba "Repeat" ir paspauskite ENTER.
- $\overline{5}$  Paspausdami  $\rightarrow$  /  $\rightarrow$  pasirinkite leidimo režimą ir paspauskite ENTER.

Galite pasirinkti toliau išvardytus leidimo režimus.

#### "Playmode"

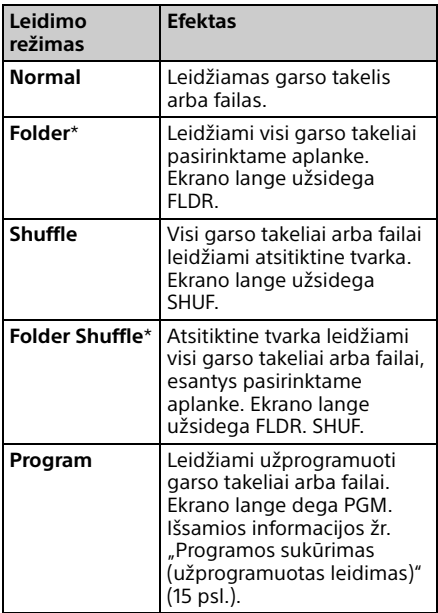

\* Tik atkuriant MP3 diskus. Leidžiant CD (CD-DA) diską, šis režimas veikia taip pat, kaip nustačius įprastą atkūrimą arba atkūrimą atsitiktine tvarka.

#### Kartojimas

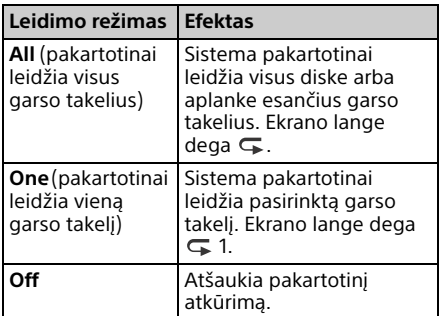

#### Pastaba dėl MP3 diskų leidimo

- I diską, kuriame įrašyta MP3 failų, neįrašykite nereikalingų failų arba aplankų.
- **•** Sistema leidžia tik MP3 failus, kurių plėtinys "mp3". Jei failo vardas baigiasi plėtiniu ".mp3", bet failas nėra garso MP3 failas, jį leidžiant gali būti girdimas garsus triukšmas ir dėl to sistema gali sugesti.
- Didžiausias šios sistemos palaikomas MP3 aplankų ir failų skaičius:
	- 999\* aplankai (įskaitant šakninį aplanką)
	- 999 failai
	- 250 failų viename aplanke
	- 8 aplankų lygiai (failų medžio struktūra).
	- \* \*Tai taikoma ir aplankams, kuriuose nėra MP3 arba kitų failų. Aplankų, kuriuos sistema gali atpažinti, skaičius gali būti mažesnis nei realus aplankų skaičius, atsižvelgiant į aplankų struktūrą.
- Negalima užtikrinti suderinamumo su visa MP3 kodavimo / rašymo programine įranga, CD-R / RW įrenginiais ir įrašomosiomis laikmenomis. Leidžiant nesuderinamus MP3 diskus gali būti girdimas triukšmas, garso įrašas gali būti atkuriamas su pertrūkiais arba apskritai neleidžiamas.

# <span id="page-14-1"></span><span id="page-14-0"></span>Programos sukūrimas (užprogramuotas leidimas)

Leidžia užprogramuotą garso takelį arba failą, esantį CD.

- Atlikdami "Kaip pakeisti leidimo [režimą" \(13 psl.\)](#page-12-3) nurodytą 5 veiksmą pasirinkite "Program" ir paspauskite ENTER.
- **2** Jei naudojate MP3 diska, paspausdami  $\triangle$  /  $\blacktriangleright$  pasirinkite aplanką, kuriame yra norimi užprogramuoti garso takeliai arba failai.

Jei norite, kad būtų leidžiami visi aplanke esantys garso takeliai arba failai, paspauskite ENTER.

#### 2 Paspausdami  $H$  />>

pasirinkite norimą garso takelį arba failą ir paspauskite ENTER.

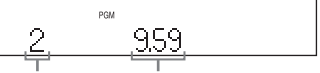

Pasirinkto garso takelio ar failo numeris

Visas pasirinkto garso takelio arba failo leidimo laikas

Kad užprogramuotumėte papildomus garso takelius ar failus, kartokite anksčiau nurodytus veiksmus.

#### $\Delta$  Paspauskite  $\blacktriangleright$ II.

Bus pradėta atkurti garso takelių arba failų programa.

#### **Kaip atšaukti užprogramuotą leidimą**

Atlikdami 1 veiksmą pasirinkite "Program" nuostatą "Normal" ir paspauskite ENTER.

#### **Kaip pašalinti užprogramuotą garso takelį, failą arba aplanką**

Kai leidimas sustabdytas, paspauskite  $\blacksquare$ . Kiekvieną kartą paspaudus mygtuką, bus pašalintas paskutinis užprogramuotas garso takelis, failas arba aplankas. Kai pašalinami visi užprogramuoti garso takeliai, failai arba aplankai, rodoma "No Step".

#### Patarimas

- Galima užprogramuoti ne daugiau kaip 25 garso takelius, failus arba aplankus. Jei bandote užprogramuoti daugiau nei 25 garso takelius, failus arba aplankus, bus rodoma "Step Full!". Taip atsitikus, pašalinkite nereikalingus garso takelius.
- Norėdami dar kartą leisti tą pačią programą  $p$ aspauskite  $H$ .

#### Pastaba

 Jei užprogramavę išimsite diską arba atjungsite maitinimo laidą, visi užprogramuoti garso takeliai, failai arba aplankai bus pašalinti.

#### <span id="page-15-1"></span><span id="page-15-0"></span>Kaip klausytis radijo

# <span id="page-15-2"></span>Radijo stoties nustatymas

- Paspausdami FUNCTION pasirinkite TUNER FM ar TUNER AM (CMT-SX7) arba DAB ar TUNER FM (CMT-SX7B).
- **2** Paspauskite ir laikykite paspaudę / , kol pakis ekrano lange rodomas dažnio indikatorius; tada mygtuką atleiskite.

Stočių nustatymas sustabdomas automatiškai nustačius radijo stotį (**automatinis stočių nustatymas**) ir ekrane rodoma STEREO (kai priimama FM erdvinio garso transliacija).

#### **Rankinis stočių nustatymas**

Norėdami nustatyti norimą stotį, pakartotinai paspauskite  $\blacktriangleleft$  /  $\blacktriangleright$ .

#### Pastaba apie DAB / DAB+ stotis (tik CMT-SX7B)

- Jiungus RDS paslaugas teikiančią stotį transliuojama informacija, pvz., paslaugos arba stoties pavadinimas.
- Jiungus DAB / DAB+ stoti gali tekti kelias sekundes palaukti, kol bus pradėtas leisti garsas.
- Pirminė paslauga automatiškai gaunama pasibaigus antrinei paslaugai.
- Duomenų paslaugų šis imtuvas nepalaiko.

#### **Jei priimant FM erdvinio garso transliaciją girdimas triukšmas**

Atlikdami nurodytus veiksmus pasirinkite monofoninio garso priėmimą. Tai padės sumažinti triukšmą.

 $1$  Jjunkite norimą stotį ir paspauskite MENU.

- 2 Paspausdami  $\rightarrow$  /  $\rightarrow$  pasirinkite "Tuner Menu" ir paspauskite ENTER.
- 3 Paspausdami  $\triangle$  /  $\blacktriangleright$  pasirinkite "FM Mode", tada paspauskite ENTER.
- 4 Paspausdami  $\rightarrow$  /  $\rightarrow$  pasirinkite "Mono", tada paspauskite ENTER. Kad būtų priimama erdvinio garso transliacija, pasirinkite "Stereo" vykdydami 4 veiksmą.

#### **Kaip pakeisti AM stočių nustatymo intervalą (tik CMT-SX7)**

Numatytasis AM stočių nustatymo intervalas yra 9 kHz (kai kuriose vietovėse – 10 kHz). Atlikite šiuos veiksmus įrenginio mygtukais.

- 1 Kelis kartus paspausdami įrenginio mygtuką FUNCTION pasirinkite TUNER AM.
- 2 Paspausdami I /  $\circlearrowright$  išjunkite sistemą.
- 3 Palaikykite nuspaudę MENIU ir paspauskite irenginio mygtuką  $\mathsf{I}$  /  $\circlearrowleft$ . Ekrane bus rodoma "Step 9k" arba "Step 10k".

Pakeitus intervalą visos iš anksto nustatytos AM stotys ištrinamos.

# <span id="page-16-0"></span>Išankstinis radijo stočių nustatymas

Galite iš anksto nustatyti norimas radijo stotis.

1 Įjunkite norimą stotį ir paspauskite MENU.

**2** Paspausdami  $\rightarrow$  /  $\rightarrow$  pasirinkite "Tuner Menu" ir paspauskite ENTER.

> Norėdami iš anksto nustatyti AM stotį, pasirinkite "AM Preset Memory" ir atlikite 4 veiksmą (tik CMT-SX7).

- **3** Paspausdami  $\rightarrow$  /  $\rightarrow$  pasirinkite "FM Preset Memory" (FM stotys) arba "DAB Preset Memory" (DAB stotys) (tik CMT-SX7B) ir paspauskite ENTER.
- **4** Paspausdami  $\rightarrow$  /  $\rightarrow$  pasirinkite "Ok" ir paspauskite ENTER.
- $\overline{\mathsf{S}}$  Paspausdami  $\mathsf{A}$  /  $\mathsf{P}$  pasirinkite išankstinio nustatymo numerį ir paspauskite ENTER.

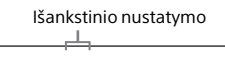

Memory

Ekrano lange rodoma "Complete!", o radijo stotis užregistruojama iš anksto nustatytu numeriu. Norėdami užregistruoti kitų radijo stočių, kartokite anksčiau nurodytus veiksmus.

6 Norėdami išjungti maitinimą, paspauskite  $I / (U)$ , o norėdami jį įjungti vėl paspauskite  $\mathsf{I} \setminus \mathcal{O}$ .

#### Patarimas

- Galima iš anksto nustatyti net 20 FM ir 10 AM stočių (CMT-SX7) arba 20 DAB / DAB+ ir 20 FM stočių (CMT-SX7B).
- Jei atlikdami 5 veiksmą pasirinksite jau užregistruotą iš anksto nustatytą numerį, priskirtoji radijo stotis bus pakeista į tuo metu įjungtą radijo stotį.

#### **Kaip įjungti iš anksto nustatytą radijo stotį**

Paspausdami  $\blacktriangleright\blacktriangleleft$  /  $\blacktriangleright\blacktriangleright\blacktriangleright$  pasirinkite iš anksto nustatytą numerį, kuriuo užregistruota norima radijo stotis.

## <span id="page-16-2"></span><span id="page-16-1"></span>**DAB automatinė stočių paieška rankiniu būdu (tik CMT-SX7B)**

Prieš įjungdami DAB / DAB+ stotis, būtinai atlikite DAB pirminę paiešką. Nuvykę kitur taip pat patys atlikite DAB pirminę paiešką, kad būtų atnaujinta DAB / DAB+ paslaugos informacija.

- Paspauskite MENU.
- Paspausdami  $\triangle$  /  $\blacktriangleright$  pasirinkite "Tuner Menu" ir paspauskite ENTER.
- **3** Paspausdami  $\rightarrow$  /  $\rightarrow$  pasirinkite "Initial Scan" ir paspauskite ENTER.

#### **4** Paspausdami  $\blacklozenge$  /  $\blacklozenge$  pasirinkite "Ok" ir paspauskite ENTER.

Bus pradėta ieškoti stočių. Stočių paieškos eiga nurodoma žvaigždutėmis (\*\*\*\*\*\*\*). Atsižvelgiant į vietovėje teikiamas DAB / DAB+ paslaugas, stočių paieška gali trukti kelias minutes.

#### Pastaba

- Jei šalyje arba regione DAB / DAB+ transliacija nepalaikoma, bus rodoma "No Service".
- Atliekant šią procedūrą ištrinami visi anksčiau įrašyti išankstiniai nustatymai.
- Prieš atjungiant DAB / FM laidinę anteną būtina išjungti sistemą, nes tik taip pavyks išsaugoti nustatytus DAB / DAB+ nustatymus.

#### <span id="page-18-4"></span><span id="page-18-1"></span><span id="page-18-0"></span>Kaip klausytis failo iš USB įrenginio

# <span id="page-18-2"></span>Failų leidimas iš USB įrenginio

Prie sistemos prijungus USB įrenginį, galima leisti USB įrenginyje, pvz., WALKMAN® arba skaitmeninėje medijos leistuvėje, esančius garsinius failus.

Prie įrenginio gale esančio  $\dot{\mathbf{Y}}$  (USB REAR) prievado galima prijungti kompiuterį arba su "High-Resolution Audio" suderinama WALKMAN®.

Išsamią informaciją apie suderinamus USB įrenginius žr. "Suderinami įrenginiai [ir versijos" \(44 psl.\)](#page-43-2)

#### Pastaba

• Jei atkuriate "High-Resolution Audio", naudokite su didelės spartos USB 2.0 kabeliu suderinamą įrenginį.

## <span id="page-18-3"></span>**Kaip prijungti USB įrenginį prie įrenginio priekyje esančio USB prievado**

Paspausdami FUNCTION pasirinkite USB FRONT.

**2** Prijunkite USB įrenginį prie jrenginio priekyje esančio  $\Psi$ (USB FRONT) prievado.

> USB įrenginį prijunkite tiesiogiai arba naudodami prie jo pridėtą USB kabelį. Palaukite, kol nebebus rodoma "Reading" ir pasirodys ROOT.

#### $\mathsf{R}$  Paspauskite  $\mathsf{H}$ .

Pradedama atkurti. Valdykite nuotolinio valdymo pulto arba įrenginio mygtuku. Kol rodoma ROOT, paspausdami ENTER galite pasirinkti garso takelį, failą arba aplanką.

#### Patarimas

 Leidžiant muziką iš USB įrenginio gali būti pasirinktas leidimo režimas. Paspauskite MENU ir pasirinkite "USB Menu". Pasirinkite "Playmode" arba "Repeat". Išsamia informacija žr. skyriuje "Kaip pakeisti

[leidimo režimą" \(13 psl.\).](#page-12-4) Kai iš USB įrenginio leidžiamas failas, garso takelio ar aplanke esančio failo, maišyto atkūrimo arba užprogramuoto atkūrimo leisti negalima.

- Krovimas pradedamas automatiškai, kai USB įrenginį prijungiate prie įrenginio (USB FRONT) prievado.
- Jei USB įrenginio įkrauti nepavyksta, jį atjunkite ir vėl įjunkite. Išsamios informacijos apie USB įrenginio įkrovimo būseną žr. USB įrenginio naudojimo vadove.

#### Pastaba

- Sistemos atkūrimo tvarka gali skirtis nuo prijungto skaitmeninio muzikos grotuvo atkūrimo tvarkos.
- Būtinai išjunkite sistemą prieš atjungdami USB įrenginį. Jei USB įrenginį atjungsite kai sistema bus įjungta, galite sugadinti USB įrenginyje esančius duomenis.
- Kai reikia prijungti USB kabelį, naudokite kartu su jungtinu USB įrenginiu pateiktą USB kabelį. Išsamios informacijos apie prijungimą rasite prie ketinamo prijungti USB įrenginio pridėtoje naudojimo instrukcijoje.
- Atsižvelgiant į prijungto USB įrenginio tipą, prijungus gali tekti šiek tiek palaukti, kol pasirodys "Reading".
- Nejunkite USB įrenginio USB šakotuvu.
- Prijungus USB įrenginį sistema nuskaito visus USB įrenginyje esančius failus. Jei USB įrenginyje yra daug aplankų arba failų, USB įrenginio turinys gali būti nuskaitomas gana ilgai.
- Prijungus kai kuriuos USB įrenginius, gali tekti ilgai palaukti, kol iš sistemos bus perduoti signalai arba bus nuskaitytas USB įrenginio turinys.
- Negalima užtikrinti suderinamumo su visa užkodavimo / rašymo programine įranga. Jei USB įrenginyje esantys garso failai buvo užkoduoti naudojant nesuderinamą programinę įrangą, leidžiant šiuos failus gali būti girdimas triukšmas arba kilti veikimo trikčių.
- Sistema gali nepalaikyti visų prijungto USB įrenginio funkcijų.
- Krovimas į USB įrenginį nutraukiamas esant aukštai aplinkos temperatūrai.

## <span id="page-19-2"></span><span id="page-19-0"></span>**Kaip prijungti USB įrenginį prie įrenginio užpakalinėje dalyje esančio USB prievado**

Norėdami klausytis didelės raiškos garso iš kompiuterio, kompiuteryje įdiekite jam skirtą tvarkyklę\*2.

- \*<sup>2</sup> Naudojant "Mac" OS tvarkyklės nereikia.
- 1 Apsilankykite toliau nurodytoje svetainėje ir atsisiųskite tvarkyklę. Europos klientams: **http://www.sony.eu/support** Kitu šaliu / regionu klientams: **http://www.sony-asia.com/support**
- 2 Įdiekite tvarkyklę. Vykdykite svetainėje nurodytus veiksmus.
- 3 Paspausdami FUNCTION pasirinkite USB REAR.
- $\Delta$  Prijunkite kompiuterį, su "High-Resolution Audio" suderinamą WALKMAN® ar kitą įrenginį prie įrenginio užpakalinėje dalyje esančio  $\dot{\mathbf{Y}}$  (USB REAR) prievado. Valdykite atkūrimą kompiuteryje arba

su "High-Resolution Audio" suderinamame WALKMAN®. Išsamią informaciją žr. kompiuterio arba WALKMAN® naudojimo instrukcijoje.

#### Pastaba

- Jei prie šio prievado jungiate WALKMAN®, naudokite USB kabelį (nepridedamas) ir papildomą "High-Resolution Audio" USB adapterio WM-PORT kabelį\*3 (nepridedamas).
- Jei "High-Resolution Audio" atkuriate prijunge kompiuterį, rekomenduojama naudoti "Hi-Res Audio Player" ("Windows" / "Mac OS"). Leistuva galima atsisiusti nemokamai:

Europos klientams:

#### **http://www.sony.eu/support**

Kitu šaliu / regionu klientams:

#### **http://www.sony-asia.com/support**

- Naudojant (USB REAR) prievadą, USB įrenginio įkrauti negalima.
- \*<sup>3</sup> Papildomą "High-Resolution Audio" USB adapterio WM-PORT kabelį galite užsisakyti iš artimiausio "Sony" pardavėjo.

## <span id="page-19-1"></span>**Galimi leisti garso formatai**

Išsamios informacijos apie galimus leisti garso formatus žiūrėkite "USB prievadas" [\(47 psl.\)](#page-46-1).

<span id="page-20-1"></span><span id="page-20-0"></span>Kaip klausytis muzikos iš "iPhone" / "iPad" / "iPod"

# <span id="page-20-2"></span>Kaip paleisti turinį naudojant USB jungtį

Galite leisti muziką iš "iPhone" / "iPad" / "iPod", prijungę jį prie įrenginio priekyje esančio  $\dot{\mathbf{Y}}$  (USB FRONT) prievado. Išsamią informaciją apie suderinamus "iPhone" / "iPad" / "iPod" žr. "Suderinami [įrenginiai ir versijos" \(44 psl.\)](#page-43-2).

Paspausdami FUNCTION pasirinkite USB FRONT.

**2** Prijunkite "iPhone" / "iPad" / "iPod" prie įrenginio priekyje esančio  $\dot{Y}$ (USB FRONT) prievado naudodami prie "iPhone" / "iPad" / "iPod" pridėtą kabelį. Ekranas pasikeis į "iPod".

#### $\mathsf{R}$  Paspauskite  $\mathsf{H}$ .

Pradedama atkurti.

Naudodamiesi nuotolinio valdymo pulto arba įrenginio mygtukais galite greitai persukti takelį į priekį / atgal arba jį pasirinkti.

#### Patarimas

- Įkrauti pradedama automatiškai, kai prijungiate "iPhone" / "iPad" / "iPod" prie sistemos.
- · Jei "iPhone" / "iPad" / "iPod" įkrauti nepavyksta, atjunkite jį ir vėl prijunkite. Išsamią informaciją apie "iPhone" / "iPad" / "iPod" įkrovimo būseną žr. "iPhone" / "iPad" / "iPod" naudojimo vadove.

#### Pastaba

- Prieš atjungdami "iPhone" / "iPad" / "iPod", išjunkite sistemą. Jei atjungsite, kai sistema jiungta, "iPhone" / "iPad" / "iPod" saugomi duomenys gali būti sugadinti.
- Neneškite sistemos su prijungtu "iPhone" / "iPad" / "iPod". Kitaip galite sugadinti įrenginį.
- Norėdami naudoti "iPhone" / "iPad" / "iPod", žr. "iPhone" / "iPad" / "iPod" naudotojo vadovą.
- "Sony" neprisiima atsakomybės už "iPhone" / "iPad" / "iPod" įrašytų duomenų praradimą  $\alpha$ rba sugadinimą, kai "iPhone" / "iPad" / "iPod" naudojamas prijungtas prie šios sistemos.

# <span id="page-20-3"></span>Kaip paleisti turinį naudojant belaidę jungtį ("AirPlay")

Galite atkurti turinį naudodami belaidę jungtį. Išsamesnės informacijos žr. "Wi-Fi" pasirengimo darbui vadovą (atskiras dokumentas).

<span id="page-21-1"></span><span id="page-21-0"></span>Kaip klausyti muzikos naudojant prijungtus komponentus

# <span id="page-21-2"></span>Muzikos atkūrimas naudojant prijungtus komponentus

Galite klausytis prijungtų komponentų garso takelio naudodami prie įrenginio prijungtą išorinę įvestį.

#### Pastaba

- Pirmiausia paspausdami ∠išjunkite garsumą.
- Jei prijungto komponento garsumo lygis per žemas, sistema gali automatiškai įjungti budėjimo režimą. Išsamios informacijos žr. ["Automatinės budėjimo režimo funkcijos](#page-29-3)  [nustatymas" \(30 psl.\).](#page-29-3)

## <span id="page-21-3"></span>**Kaip leisti komponentą, prijungtą prie OPTICAL IN lizdo.**

- Paspausdami FUNCTION pasirinkite OPTICAL IN.
- 2 Optinį kabelį prijunkite prie lizdo OPTICAL IN (išorinė įvestis) užpakalinėje įrenginio dalyje ir papildomos išorinės įrangos išvesties jungties.
- 3 Pradėkite prijungto komponento atkūrimą. Pradėję atkūrimą, sureguliuokite prijungto komponento garsumą.

**4** Paspauskite  $\angle$  +/- ir sureguliuokite garsumą.

#### Pastaba

 OPTICAL IN lizdas suderinamas tik su PCM formatu. Prijungto komponento išvesties formatą nustatykite kaip PCM.

## <span id="page-21-4"></span>**Kaip leisti komponentą, prijungtą prie LINE IN lizdo.**

- Paspausdami FUNCTION pasirinkite LINE IN.
- **2** Garso ryšio laidą prijunkite prie lizdo LINE IN (išorinė įvestis) užpakalinėje įrenginio dalyje ir papildomos išorinės įrangos išvesties jungties.
- 3 Pradėkite prijungto komponento atkūrimą.

Pradėję atkūrimą, sureguliuokite prijungto komponento garsumą.

**4** Paspauskite  $\angle$  +/- ir sureguliuokite garsumą.

Muzikos klausymas BLUETOOTH ryšiu

<span id="page-22-1"></span><span id="page-22-0"></span>Muzikos klausymas BLUETOOTH ryšiu

# <span id="page-22-2"></span>Kaip sujungti sistemą su BLUETOOTH įrenginiu ir klausyti muzikos

Galite klausti muzikos iš belaidžiu ryšiu prijungto BLUETOOTH įrenginio. Prieš naudodami BLUETOOTH funkciją užregistruokite BLUETOOTH įrenginį naudodami susiejimą.

#### Pastaba

- Norimą prijungti BLUETOOTH įrenginį padėkite per veiną metrą nuo sistemos.
- **Jei BLUETOOTH irenginys palaiko lietimo funkciją** (NFC), tolesnį veiksmą praleiskite. Žr. "Kaip paleisti muziką vienu palietimu (NFC)" [\(25 psl.\).](#page-24-0)

Paspausdami FUNCTION pasirinkite BLUETOOTH.

- Paspauskite MENU.
- **3** Paspausdami  $\rightarrow$  /  $\rightarrow$  pasirinkite "Bluetooth Menu" ir paspauskite ENTER.
- **4** Paspausdami  $\rightarrow$  /  $\rightarrow$  pasirinkite "Pairing" ir paspauskite ENTER.
- **5** Paspausdami  $\rightarrow$  /  $\rightarrow$  pasirinkite "Ok" ir paspauskite ENTER. Kai ekrano lange pradeda mirksėti "Pairing", sistema pereina į susiejimo režimą.

6 Naudodami BLUETOOTH įrenginį raskite sistemą.

Baigus ieškoti BLUETOOTH įrenginio, ekrane gali būti pateiktas rastų įrenginių sąrašas.

Pasirinkite [CMT-SX7/CMT-SX7B] (ši sistema).

> Paraginti BLUETOOTH įrenginyje įvesti prieigos raktą, įveskite 0000. Jei įrenginio ekrano lange šios sistemos nėra, dar kartą pradėkite nuo 1 veiksmo. Tinkamai atlikus susiejimo operaciją, ekrane rodoma nebe "Pairing", o prijungtas BLUETOOTH ir įrenginio pavadinimas.

#### 8 BLUETOOTH įrenginyje pradėkite atkūrimą ir sureguliuokite garsumą.

Pradedama atkurti.

Atsižvelgdami į BLUETOOTH įrenginį, dar kartą paspauskite  $\blacktriangleright$ II. Taip pat gali reikėti paleisti BLUETOOTH įrenginio muzikos grotuvą.

#### Patarimas

- Jei norite atlikti susiejimo operaciją arba užmegzti BLUETOOTH ryšį su kitu BLUETOOTH įrenginiu, tai galite daryti ir tada, kai BLUETOOTH ryšys jau užmegztas su vienu BLUETOOTH įrenginiu. Sėkmingai užmezgus BLUETOOTH ryšį su kitu įrenginiu, dabartinis BLUETOOTH ryšys nutraukiamas.
- Tokias parinktis, kaip greitas persukimas atgal / pirmyn, muzikos ir aplanko pasirinkimas, galima rinktis nuotolinio valdymo pulto arba įrenginio mygtukais.
- Vykdydami susiejimo operaciją nutraukite BLUETOOTH įrenginyje atkūrimą. Jei susiejimo procedūrą vykdysite leisdami turinį, prijungus garsas iš sistemos gali būti atkuriamas labai garsiai.
- "SongPal" nėra muzikos atkūrimo per BLUETOOTH jungtį funkcijos. Leiskite muziką naudodami BLUETOOTH įrenginio (pvz., išmaniojo telefono, kompiuterio ir pan.) muzikos atkūrimo programinę įrangą.

#### Pastaba

- Naudojant kai kuriuos BLUETOOTH įrenginius, anksčiau aprašyti veiksmai gali būti negalimi. Be to, atsižvelgiant į prijungtą BLUETOOTH įrenginį, veiksmai gali skirtis.
- **•** Susiejimo operacija reikia atlikti tik karta. Tačiau toliau nurodytais atvejais susiejimo operaciją reikia atlikti dar kartą.
	- Porinio sujungimo informacija buvo ištrinta pataisius BLUETOOTH įrenginį.
	- Mėginate sujungti sistemą su daugiau nei 9 BLUETOOTH įrenginių. Šią sistemą galima sujungti ne daugiau kaip su 9 BLUETOOTH įrenginiais. Jei suporavę 9 įrenginius poriniu būdu sujungsite dar vieną BLUETOOTH įrenginį, pirmojo su sistema poriniu būdu sujungto įrenginio informacija bus perrašyta naujo įrenginio informacija.
	- Iš prijungto įrenginio ištrinama užregistruota porinio sujungimo informacija.
	- $-$  Inicijavus sistemą arba ištrynus sistemos susiejimo istoriją bus ištrinta visa susiejimo informacija.
- Garso iš šios sistemos per BLUETOOTH garsiakalbį paleisti neįmanoma.
- Prieigos raktas gali būti vadinamas prieigos kodu, PIN kodu, PIN numeriu, slaptažodžiu ar kt.

#### **Kaip sužinoti prijungto BLUETOOTH įrenginio adresą**

Paspauskite DISPLAY, kol ekrano lange rodomas nustatytas BLUETOOTH įrenginio pavadinimas. Ekrano lange maždaug 8 sekundes bus rodomas BLUETOOTH įrenginio adresas.

#### **Kaip nutraukti ryšį su BLUETOOTH įrenginiu**

BLUETOOTH įrenginyje nutraukite BLUETOOTH ryšį. Ekrano lange rodoma BLUETOOTH.

Atsižvelgiant į įrenginį, sustabdžius atkūrimą ryšys gali būti nutrauktas automatiškai.

#### **Kaip ištrinti porinio sujungimo registravimo informaciją**

- 1 Atlikę "Kaip sujungti sistemą su [BLUETOOTH įrenginiu ir klausyti muzikos"](#page-22-2)  [\(23 psl.\)](#page-22-2) nurodytą 3 veiksmą pasirinkite "Delete Link" ir paspauskite ENTER.
- 2 Paspausdami  $\triangle$  /  $\blacktriangleright$  pasirinkite "Ok" ir paspauskite ENTER. Ekrano lange bus rodoma "Complete!", o visa porinio sujungimo informacija bus ištrinta.

#### Pastaba

**• Ištrynę susiejimo informaciją BLUETOOTH ryšį** galėsite užmegzti tik iš naujo atlikę susiejimo procesą.

## <span id="page-23-0"></span>**Kaip leisti muziką iš užregistruoto įrenginio**

Atlikę 1-ą dalyje "Kaip susieti sistemą su BLUETOOTH įrenginiu ir klausytis muzikos" aprašytą veiksmą, sujunkite BLUETOOTH įrenginį su sistema, o tada pradėkite atkurti ir sureguliuokite BLUETOOTH įrenginio garsumą.

#### **Patarimas**

 Prieš prijungdami sistemą prie BLUETOOTH įrenginio sustabdykite atkūrimą BLUETOOTH įrenginiu.

# <span id="page-24-1"></span><span id="page-24-0"></span>Kaip paleisti muziką vienu palietimu (NFC)

NFC yra technologija, užtikrinanti belaidį artimojo nuotolio ryšį tarp įvairių įrenginių, pvz., mobiliojo telefono ir IC lusto. Tiesiog palieskite sistemą išmaniuoju telefonu / planšete. Sistema bus automatiškai įjungta, įvykdytas susiejimas ir užmegztas BLUETOOTH ryšys. Pirmiausia įjunkite NFC nustatymus.

#### 1 Išmaniuoju telefonu / planšete palieskite ant įrenginio esančią N žymą.

Priglauskite išmanųjį telefoną / planšetę prie įrenginio ir palaukite, kol išmanusis telefonas / planšetė sureaguos.

Kuria išmaniojo telefono / planšetės dalimi liesti sistemą, žr. išmaniojo telefono / planšetės naudojimo vadove.

2 Užmezgę ryšį pradėkite atkurti išmaniuoju telefonu / planšete.

> Norėdami nutraukti užmegztą ryšį priglauskite išmanųjį telefoną / planšetę prie įrenginio N žymos.

#### **Patarimas**

 Suderinami išmanieji telefonai yra tie, kuriuose veikia NFC funkcija (suderinama operacinė sistema: "Android 2.3.3" arba naujesnė versija, išskyrus "Android 3.x"). Informacijos apie suderinamus įrenginius žr. toliau nurodytose svetainėse.

Europos klientams:

#### **http://www.sony.eu/support**

Kitu šaliu / regionu klientams:

#### **http://www.sony-asia.com/support**

 Jei prie įrenginio priglaustas išmanusis telefonas / planšetė nesureaguoja, į išmanųjį įrenginį / planšetę atsisiųskite "NFC Easy Connect" ir ją paleiskite. Tada vėl palieskite įrenginį. "NFC Easy Connect" yra nemokama programa, specialiai skirta "Android™". Nuskaitykite šį 2D kodą.

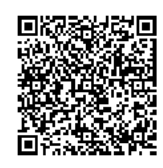

- Priliesdami išmanųjį telefoną / planšetę nutraukite BLUETOOTH įrenginyje atkūrimą. Jei suliesite leisdami turinį, prijungus garsas iš sistemos gali būti atkuriamas labai garsiai.
- Jei tada, kai prie sistemos bus prijungtas kitas BLUETOOTH įrenginys, įrenginį paliesite su NFC suderinamu išmaniuoju telefonu / planšete, BLUETOOTH įrenginys bus atjungtas ir prie sistemos bus prijungtas išmanusis telefonas / planšetė.

#### Pastaba

 Kai kuriose šalyse ir regionuose gali nepavykti atsisiųsti su NFC suderinamos taikomosios programos.

# <span id="page-25-1"></span><span id="page-25-0"></span>Kaip leisti naudojant aukštos kokybės garso kodeką (AAC / LDAC)

Iš BLUETOOTH įrenginio galite gauti duomenis AAC arba LDAC kodeko formatu. Tai suteikia aukštesnę leidžiamo garso kokybę.

Gamykliniai "Bluetooth Codec" nustatymai vra "Auto".

LDAC – tai "Sony" sukurta garso kodavimo technologija, leidžianti perduoti didelės raiškos garso turinį net BLUETOOTH ryšiu. Kitaip nei kitos su BLUETOOTH suderinamos kodavimo technologijos, pvz., SBC, ji nekonvertuoja didelės raiškos garso\*1 į žemesnės kokybės formatą, be to, palyginti su kitomis technologijomis, belaidžiu BLUETOOTH tinklu leidžia perduoti maždaug triskart daugiau duomenų\*2, o garso kokybė išlieka nepriekaištinga dėl efektyvaus kodavimo ir optimalaus suglaudinimo.

- \*<sup>1</sup> Išskyrus DSD formato turinį
- \*<sup>2</sup> Palyginti su SBC ("Subband Coding"), kai dažnis bitais – 990 kbps (96/48 kHz) arba 909 kbps (88,2/44,1 kHz)

Paspauskite MENU.

- Paspausdami  $\triangle$  /  $\blacktriangleright$  pasirinkite "Bluetooth Menu" ir paspauskite ENTER.
- **3** Paspausdami  $\rightarrow$  /  $\rightarrow$  pasirinkite "Bluetooth Codec" ir paspauskite ENTER.
- **4** Paspausdami  $\rightarrow$  /  $\rightarrow$  pasirinkite "Auto" arba SBC ir paspauskite ENTER.

**Auto:** pasirinkite, jei priimate LDAC, AAC arba SBC kodeku. **SBC:** pasirinkite, jei priimate SBC kodeku.

#### Pastaba

- Jei sąranką inicijuojate veikiant BLUETOOTH ryšiui, ryšys nutraukiamas.
- Jei priimant sutrikdomas garsas, 4 veiksme nustatykite į SBC.

# <span id="page-26-2"></span><span id="page-26-1"></span><span id="page-26-0"></span>Kaip pasirinkti tinklo jungties metodą

Prijungę šią sistemą prie tinklo galite kuo įvairiausiai ją pritaikyti. Atsižvelgiant į tinklo aplinką, konfigūravimo metodai skiriasi. Pasirinkite iš esančių toliau atitinkamą tinklo aplinkos ryšio metodą.

#### Patarimas

 Fiksuotą IP adresą nustatykite atlikdami skyriuje . Kaip prijungti prie kompiuterio" (27 psl.) nurodytą 6 veiksmą atidaromame ekrane.

#### Pastaba

- **Prijungti tuo pačiu metu ir prie "Wi-Fi", ir prie** laidinio tinklų neįmanoma. Prijungdami prie "Wi-Fi" tinklo nepamirškite nuo įrenginio atiungti LAN kabelio.
- Sistemą gali reikėti atnaujinti; tai priklauso nuo naudojamos funkcijos.

#### **Išmaniojo telefono / "iPhone" naudojimas**

Į išmanųjį telefoną / "iPhone" įdiekite programą "SongPal". Išsamesnės informacijos žr. "Wi-Fi" pasirengimo darbui vadovą (atskiras dokumentas).

#### **Belaidžio ryšio maršrutizatoriaus su WPS mygtuku naudojimas**

WPS mygtuką naudokite prisijungti. Išsamesnės informacijos žr. "Wi-Fi" pasirengimo darbui vadovą (atskiras dokumentas).

#### **Kompiuterio naudojimas**

Žr. ["Kaip prijungti prie kompiuterio" \(27 psl.\).](#page-26-3)

#### **Laidinio tinklo naudojimas**

 Išsamios informacijos ieškokite žinyne. http://rd1.sony.net/help/speaker/cmt-sx7/h\_zz/

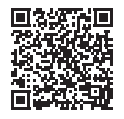

# <span id="page-26-4"></span><span id="page-26-3"></span>Kaip prijungti prie kompiuterio

Jei belaidžio ryšio maršrutizatoriuje nėra WPS (AOSS) mygtuko, sukonfigūruokite "Wi-Fi" nustatymus įrenginį prijungę prie kompiuterio LAN kabeliu.

Prieš tai pasiruoškite atskirai įsigyjamą LAN kabelį.

#### Patarimas

Konfigūruojant "Wi-Fi" tinklą gali reikėti SSID ("Wi-Fi" tinklo pavadinimo) ir saugos rakto (WEP arba WPA rakto). Naudojant saugos (arba tinklo) raktą taikomas šifravimas, kad būtų sumažintas prisijungiančių įrenginių skaičius. Jis naudojamas siekiant užtikrinti didesnį įrenginių, palaikančių ryšį per belaidžio ryšio maršrutizatorių / prieigos tašką, saugumą.

#### <span id="page-26-5"></span>1 Įrašykite maršrutizatoriaus SSID ir slaptažodį.

Išsamios informacijos žr. maršrutizatoriaus naudojimo instrukcijoje.

SSID ("Wi-Fi" tinklo pavadinimas)

Slaptažodis (saugos raktas)

2 Įrenginį LAN kabeliu prijunkite tiesiai prie kompiuterio.

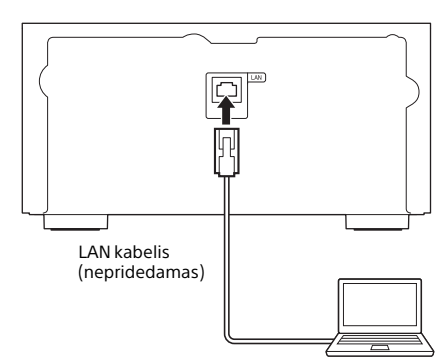

**3** Paspausdami  $I / \bigcirc$  jiunkite sistemą.

> Palaukite, kol ekrano lange pradės mirksėti  $\mathbb{R}$ . Maždaug apie 1 minute.

 $\Delta$  Atidarykite ekraną [Sony Network Device Settings].

#### Jei naudojate PC

Paleiskite naršyklę ir naršyklės adreso juostoje įveskite vieną iš toliau nurodytų URL. http://169.254.1.1

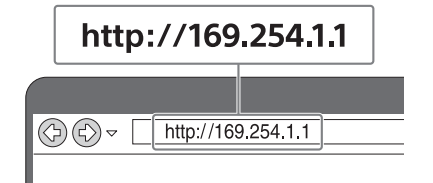

Šį URL naudokite tik tada, jei kompiuteris ir įrenginys sujungti LAN kabeliu.

#### Jei naudoiate "Mac"

Paleiskite "Safari" ir ([D] ([Bookmarks]) pasirinkite [Bonjour], tada pasirinkite [CMT-SX7/CMT-SX7B].

#### 5 Meniu pasirinkite [Network Settings].

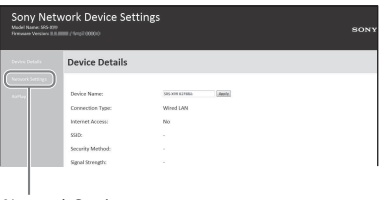

Network Settings

6 Pasirinkite belaidžio ryšio maršrutizatoriaus SSID ir įveskite slaptažodį.

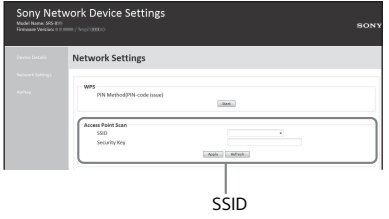

- Žr. 1 veiksme [\(27 psl.\)](#page-26-5) įrašytą slaptažodį.
- Pasirinkite [Apply].
- 8 Paraginti atjunkite LAN kabelį nuo įrenginio.

Kai LAN kabelis nuo įrenginio atjungiamas, ekrano lange užgesta 3. Kai "Wi-Fi" ryšys sukuriamas, ekrano lange užsidega . Gali praeiti daugiau nei 1 minutė, kol indikatorius užsidegs.

Norėdami sužinoti, kaip per šią sistemą klausytis muzikos, žr. "Wi-Fi" pasirengimo darbui vadove (atskiras dokumentas).

#### Pastaba

 Šiuos veiksmus reikia atlikti per 10 min. Jei veiksmų atlikti nepavyks, iš naujo nustatykite sistemą [\(41 psl.\)](#page-40-1).

## <span id="page-28-0"></span>Tos pačios muzikos klausymasis naudojant keletą garsiakalbių ("SongPal Link" funkcija)

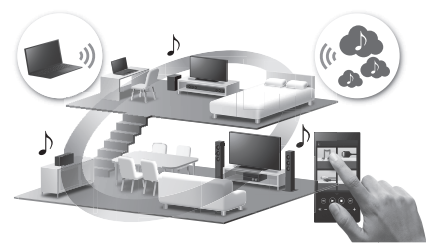

Klausykitės muzikos bet kuriame kambaryje naudodami "Wi-Fi".

Galite klausytis asmeniniame kompiuteryje ar mobiliajame telefone esančios ir netgi muzikos paslaugų srautiniu būdu transliuojamos muzikos bet kuriame kambaryje ir garso kokybė nesuprastės.

1 Sistemą ir išmanųjį telefoną / "iPhone" prijunkite prie "Wi-Fi" tinklo.

Sistemą ir išmanųjį telefoną / "iPhone" prijunkite prie to paties maršrutizatoriaus SSID.

- **2** Išmaniajame telefone / "iPhone" įdiekite nemokamą programą "SongPal".
- 3 Kai naudojate keletą įrenginių, prijunkite kelių patalpų funkciją turinčius įrenginius prie "Wi-Fi" tinklo.

 $\blacktriangleright$  Išsamios informacijos apie valdymą ieškokite žinyne. http://rd1.sony.net/help/speaker/cmt-sx7/h\_zz/

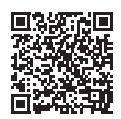

## <span id="page-28-1"></span>Naudojimasis įvairiomis internetinėmis muzikos paslaugomis

1 Sistemą ir išmanųjį telefoną / "iPhone" prijunkite prie "Wi-Fi" tinklo.

> Sistemą ir išmanųjį telefoną / "iPhone" prijunkite prie to paties maršrutizatoriaus SSID.

- $\sum$  Išmaniajame telefone / "iPhone" įdiekite nemokamą programą "SongPal".
- **3** Leiskite pageidaujamos muzikos paslaugos muziką išmaniajame telefone / "iPhone".
- Išsamios informacijos apie valdymą ieškokite žinyne. http://rd1.sony.net/help/speaker/cmt-sx7/h\_zz/

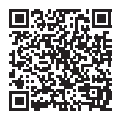

# <span id="page-29-3"></span><span id="page-29-2"></span><span id="page-29-1"></span><span id="page-29-0"></span>Automatinės budėjimo režimo funkcijos nustatymas

Jei maždaug 15 min. neatliekama jokio veiksmo arba neatkuriamas garsas, sistema automatiškai pereina į budėjimo režimą (automatinio budėjimo režimo funkcija). Pagal numatytuosius nustatymus automatinė budėjimo režimo funkcija yra įjungta.

Paspauskite MENU.

- **2** Paspausdami  $\rightarrow$  /  $\rightarrow$  pasirinkite "Standby Mode Menu" ir paspauskite ENTER.
- **3** Paspausdami  $\rightarrow$  /  $\rightarrow$  pasirinkite "Auto Standby" ir paspauskite ENTER.
- **4** Paspausdami  $\rightarrow$  /  $\rightarrow$  pasirinkite "On" arba "Off" ir paspauskite ENTER.

#### Patarimas

 Likus 2 min. iki budėjimo režimo įjungimo, ekrano lange rodoma "Auto Standby".

#### Pastaba

- Su imtuvo funkcija automatinio budėjimo režimo funkcija neveikia, net ją įjungus.
- Sistema gali automatiškai nepereiti į budėjimo režimą šiais atvejais:
	- naudojant imtuvo funkciją;
	- kai veikia paleidimo laikmatis arba išjungimo laikmatis.
- Sistema dar kartą skaičiuoja laiką iki budėjimo režimo (maždaug 15 min.), net jei įgalinta automatinio budėjimo režimo funkcija, šiais atvejais:
	- $-$  jei veikiant USB funkcijai yra prijungtas USB įrenginys;
	- kai paspaudžiamas nuotolinio valdymo pulto arba įrenginio mygtukas;
	- kai vykdomas NFC sulietimas.

# <span id="page-30-2"></span><span id="page-30-0"></span>Kaip nustatyti BLUETOOTH / tinklo budėjimo režimą

Jei įjungtas BLUETOOTH / tinklo budėjimo režimas, net išjungta sistema pradeda veikti BLUETOOTH arba tinklo ryšio laukimo režimu. Pagal numatytuosius nustatymus šis režimas yra išjungtas.

- Paspauskite MENU.
- Paspausdami ♦ / ♦ pasirinkite "Standby Mode Menu" ir paspauskite ENTER.
- **3** Paspausdami  $\rightarrow$  /  $\rightarrow$  pasirinkite "BT/NW Standby" ir paspauskite ENTER.
- **4** Paspausdami  $\rightarrow$  /  $\rightarrow$  pasirinkite "On" arba "Off" ir paspauskite ENTER.
- 5 Paspausdami  **/**  išjunkite sistemą.

#### Patarimas

 Jei ši funkcija nustatyta kaip ON ir prisijungiate prie sistemos iš BLUETOOTH, "AirPlay" arba DLNA įrenginio arba prisijungiate prie muzikos paslaugų, sistema įjungiama automatiškai ir galite klausyti muzikos naudodami BLUETOOTH, "AirPlay", DLNA arba muzikos paslaugų ryšį.

# <span id="page-30-1"></span>Belaidžio signalo nuostatos ON / OFF nustatymas

Įjungę įrenginį galite kontroliuoti belaidžio tinklo arba BLUETOOTH signalus. Numatytasis nustatymas yra ON.

- 1 Įjunkite įrenginį.
- $\overline{\mathbf{2}}$  Jei ekrano lange mirksi ৯, paspauskite ir palaikykite irenginio mygtukus BACK ir  $\triangle$ .
- 3 Kai užsidega "RF Off" (belaidžio ryšio signalas išjungtas) arba "RF On" (belaidžio ryšio signalas įjungtas), mygtuką atleiskite.

#### Patarimas

- Pasirinkus nustatymą "Off", belaidžio tinklo ir BLUETOOTH funkcijos neveikia.
- Jei šis nustatymas išjungtas, įrenginys įjungiamas vieno išmaniojo telefono / planšetės mygtuko palietimu (NFC) naudojant įrenginį.
- Jei šis nustatymas išjungtas, BLUETOOTH / tinklo budėjimo režimo nustatyti nepavyks.
- Jei šis nustatymas išjungiamas veikiant BLUETOOTH / tinklo budėjimo režimui, BLUETOOTH / tinklo budėjimo režimas išiungiamas.
- Kai šis nustatymas išjungtas, įrenginys ir BLUETOOTH įrenginys negali būti susieti.
- Net jei šis nustatymas yra išjungtas, laidinis ryšys gali būti naudojamas.

# <span id="page-31-0"></span>Garso reguliavimas

Reguliuojamas garsas, atsižvelgiant į jūsų pageidavimą. Pasirinkus DSEE HX, išgaunamas kokybiškesnis suspausto failo, pvz., MP3, garsas.

- Paspauskite MENU.
- Paspausdami  $\triangle$  /  $\blacktriangleright$  pasirinkite "Sound Menu" ir paspauskite ENTER.
- **3** Paspausdami  $\rightarrow$  /  $\rightarrow$  pasirinkite BASS, TREBLE arba DSEE HX ir paspauskite ENTER.

**BASS:** Reguliuojamas bosų garsas. **TREBLE:** Reguliuojamas aukštųjų dažnių garsas.

**DSEE HX:** Pakeičiama garso kokybė į geresnę nei CD ar MP3. Pagerina suspausto failo, pvz., MP3, aukštuosius dažnius ir padidina diskretizavimo dažnio lygį bei pradinį bitų skaičių. Pasirinkite "Auto". (Numatytasis nustatymas yra "Auto".)

#### **Kaip naudoti "Clear Audio+" funkciją**

"Clear Audio+" funkcija suaktyvinama ir paspaudžiant CLEARAUDIO+ nustatomas "Sony" rekomenduojamas garso nustatymas.

# <span id="page-31-1"></span>Kaip nustatyti laikrodį

Paspausdami  $I / \bigcirc$  jjunkite sistemą.

Paspauskite MENU.

**3** Paspausdami  $\rightarrow$  /  $\rightarrow$  pasirinkite "Timer Menu" ir paspauskite ENTER. Jei rodoma "Play Setting", paspausdami

**↑ / ♦ pasirinkite "Clock Setting" ir** paspauskite ENTER.

- **4** Paspausdami  $\blacklozenge$  /  $\blacklozenge$  nustatykite valandas ir paspauskite ENTER.
- **5** Paspausdami  $\rightarrow$  /  $\rightarrow$  nustatykite minutes ir paspauskite ENTER. Baikite laikrodžio nustatymo procesą.

#### Pastaba

 Laikrodis nustatomas iš naujo, kai atjungiate maitinimo laidą arba sutrinka maitinimas.

#### **Kaip pažiūrėti laikrodį, kai sistema išjungta**

Paspauskite DISPLAY, kad būtų rodomas laikrodis. Laikrodis rodomas maždaug 8 sekundes.

Jei sistema veikia BLUETOOTH / tinklo budėjimo režimu, paspaudžiant DISPLAY laikrodis neparodomas.

# <span id="page-32-0"></span>Laikmačių naudojimas

Sistemoje gali veikti išjungimo ir paleidimo laikmačiai.

#### Pastaba

**•** Išjungimo laikmačiui teikiama pirmenybė paleidimo laikmačio atžvilgiu.

## <span id="page-32-1"></span>**Išjungimo laikmačio nustatymas**

Nurodytu laiku sistema automatiškai išjungiama.

Paspauskite MENU.

- Paspausdami  $\triangle$  /  $\blacktriangleright$  pasirinkite "Sleep Menu" ir paspauskite ENTER.
- **3** Paspausdami  $\rightarrow$  /  $\rightarrow$  pasirinkite konkretų laiką ir paspauskite ENTER.

Galima pasirinkti nuo "10minutes" (10 min.) iki "90minutes" (90 min.) 10 min. intervalais.

#### Patarimas

- Norėdami patikrinti likusį laiką iki išjungimo laikmačio įsijungimo, atlikite anksčiau nurodytus 1 ir 2 veiksmus.
- Išjungimo laikmatis veikia net tada, kai laikrodis nenustatytas.

#### **Kaip atšaukti išjungimo laikmatį**

Atlikdami anksčiau nurodytą 3 veiksmą pasirinkite "Off".

## <span id="page-32-2"></span>**Paleidimo laikmačio nustatymas**

#### Pastaba

 Prieš nustatydami laikmatį, būtinai nustatykite laikrodį [\(32 psl.\).](#page-31-1)

#### **Paleidimo laikmatis**

Kasdien iš anksto nustatytu laiku galite klausyti turinio iš CD, USB įrenginio arba radijo.

Paleidimo laikmačio nustatymas taikomas tol, kol jo neatšaukiate.

- Paruoškite garso šaltinį.
- Paspauskite MENU.
- **3** Paspausdami  $\rightarrow$  /  $\rightarrow$  pasirinkite "Timer Menu" ir paspauskite ENTER.
- **4** Paspausdami  $\rightarrow$  /  $\rightarrow$  pasirinkite "Play Setting" ir paspauskite ENTER.

Ekrano lange pradės mirksėti paleidimo laikas.

 $\sqrt{5}$  Paspausdami  $\rightarrow$  /  $\rightarrow$  pasirinkite laiką ir paspauskite ENTER.

> Atlikdami tuos pačius veiksmus nustatykite "Minute" – veikimo pradžios laiką, tada – "Hour" ir "Minute" – veikimo pabaigos laiką.

**6** Paspausdami  $\rightarrow$  /  $\rightarrow$  pasirinkite norimą garso šaltinį ir paspauskite ENTER.

Bus atidarytas paleidimo laikmačio patvirtinimo ekranas.

#### Paspausdami  $\mathsf{I} \setminus \mathsf{O}$  išjunkite sistemą.

#### Patarimas

- Jei garso šaltinis CD, paleidimo laikmatį galima iš anksto užprogramuoti. Žr. "Programos [sukūrimas \(užprogramuotas leidimas\)" \(15 psl.\).](#page-14-1)
- Jei garso šaltinis radijas, būtinai iš anksto nustatykite radijo stotį [\(16 psl.\)](#page-15-0).
- Norėdami pakeisti laikmačio nustatymą, dar kartą nuo pradžių atlikite visus veiksmus.

#### Pastaba

- Jei iš anksto nustatytu laiku sistema jau įjungta, paleidimo laikmatis neveikia. Išjunkite įrenginį likus maždaug 5 minutėms iki iš anksto nustatyto laiko. Nenaudokite sistemos, kol ji įsijungs ir pradės leisti turinį pagal laikmačio nuostatą.
- Jei nustatydami paleidimo laikmatį kaip garso šaltinį nustatysite radijo stotį, nustatytą atliekant automatinę stočių paiešką (AUTO) arba derinant neautomatiškai (MANUAL), ir nustatę laikmatį pakeisite radijo dažnį arba diapazoną, bus pakeistas ir laikmačio radijo stoties nustatymas.
- Jei nustatydami paleidimo laikmatį kaip garso šaltinį nustatysite radijo stotį, įjungiamą kaip iš anksto nustatytą radijo stotį (1–20 išankstinis nustatymas), ir nustatę laikmatį pakeisite radijo stoties dažnį arba diapazoną, laikmačio radijo stoties nustatymas nebus pakeistas. Su laikmačiu susieta radijo stoties dažnio nuostata išliks.

#### <span id="page-33-1"></span>**Kaip patikrinti nustatymą**

- 1 Paspauskite MENU.
- 2 Paspausdami  $\rightarrow$  /  $\rightarrow$  pasirinkite "Timer Menu" ir paspauskite ENTER.
- 3 Paspausdami  $\div/\div$  pasirinkite "Timer Select" ir paspauskite ENTER.
- 4 Paspausdami  $\div$   $\div$  pasirinkite "Play Setting" ir paspauskite ENTER. Ekrano lange bus pateiktas laikmačio nustatymas.

#### **Kaip atšaukti laikmatį**

Atlike skyriuje "Kaip patikrinti nustatymą" [\(34 psl.\)](#page-33-1) nurodytą 3 veiksmą, pasirinkite "Timer Off" ir paspauskite ENTER.

# <span id="page-33-0"></span>Programinės įrangos naujinimas

Kai aptinkama nauja programinės įrangos versija, prijungus šią sistemą prie interneto ir ekrano lange užsidegus UPDATE, galima atnaujinti jos versiją.

Tada vykdydami toliau nurodytus veiksmus atnaujinkite į naujausią versiją.

- Paspauskite MENU.
- **2** Paspausdami  $\rightarrow$  /  $\rightarrow$  pasirinkite "Update Menu" ir paspauskite ENTER.
- **3** Paspausdami  $\rightarrow$  /  $\rightarrow$  pasirinkite "via Network" ir paspauskite ENTER.
- **4** Paspausdami  $\rightarrow$  /  $\rightarrow$  pasirinkite "Ok" ir paspauskite ENTER.

Pradedama atsisiųsti naujausią programinės įrangos versiją. Baigus atsisiuntimą, pradedamas atnaujinimas.

Budėjimo režimo būsenos indikatoriui degant oranžine spalva, nesinaudokite įrenginiu ar nuotolinio valdymo pultu. Kai atnaujinta, rodoma "Complete". Paspausdami I /  $\circlearrowright$  išjunkite sistema ir dar kartą paspausdami vėl jį įjunkite.

#### Pastaba

- Paprastai sistema atnaujinama per 3–10 min. Atsižvelgiant į tinklo aplinką, gali reikėti daugiau laiko.
- Kol sistema naujinama, nenaudokite įrenginio arba nuotolinio valdymo pulto. Be to, kol sistema naujinama, neišjunkite tinklo ir neatjunkite maitinimo laido.

 Naujinimo procedūra gali būti nutraukta paspaudžiant mygtuką MENU > "Download Cancel" > "Ok", kai rodoma "Download" (gali nebūti galimybės atšaukti; tai priklauso nuo naujinimo eigos būsenos). Nutraukus naujinimo procesą sistema išsijungs ir bus įjungtas budėjimo režimas. Kai kitą kartą įjungsite sistemą, bus rodoma UPDATE. Atnaujinkite programinę įrangą naudodami USB įrenginį. Išsamios informacijos apie atnaujinimo procedūrą naudojant USB įrenginį žr. toliau nurodytu URL.

Europos klientams:

#### **http://www.sony.eu/support**

Kitu šaliu / regionu klientams:

#### **http://www.sony-asia.com/support**

• Sistemoje veikia funkcija, kuri įdiegtą programinę įrangą atnaujina automatiškai, jei sistema prijungta prie interneto laidiniu arba "Wi-Fi" tinklo ryšiu. Pagal numatytuosius nustatymus ši funkcija yra išjungta. Programinė įranga atnaujinama automatiškai šią funkciją jjungus paspaudžiant mygtuką MENU > "Update Menu" > "Auto Update" > "On". (Jei yra naujausia programinė įranga, naujinama bus naktį, kai mažiausiai tikėtina, kad sistema naudojama. Naujinant budėjimo režimo būsenos indikatorius dega oranžine spalva. Kai atnaujinta, rodoma .Complete".)

Jei norite išjungti automatinio naujinimo funkciją, paspauskite mygtuką MENU > "Update Menu" > "Auto Update" > "Off".

#### <span id="page-35-1"></span><span id="page-35-0"></span>Trikčių šalinimas

# <span id="page-35-2"></span>Trikčių šalinimas

Jei naudojant sistemą kyla problema, prieš kreipdamiesi į artimiausią "Sony" pardavėją atlikite toliau pateiktus veiksmus. Jei rodomas klaidos pranešimas, būtinai užsirašykite jo tekstą.

- 1 Patikrinkite, ar problema nurodyta šiame skyriuje [Trikčių šalinimas](#page-35-2).
- 2 Apsilankykite toliau nurodytose pagalbos klientams svetainėse. Europos klientams: **http://www.sony.eu/support** Kitu šaliu / regionu klientams:

**http://www.sony-asia.com/support**

Šiose svetainėse rasite naujausią pagalbos informaciją ir DUK.

3 Jei atlikę 1 ir 2 veiksmus vis tiek neišsprendėte problemos, kreipkitės į artimiausią "Sony" pardavėją.

> Jei atlikus visus nurodytus veiksmus problemos išspręsti nepavyksta, kreipkitės į artimiausią "Sony" pardavėją.

Jei gaminį reikia taisyti, būtinai atneškite visą sistemą (pagrindinį įrenginį ir nuotolinio valdymo pultą). Kad būtų galima nustatyti, ką reikia taisyti, reikalinga visa sistema.

#### <span id="page-35-3"></span>Jei raudonai mirksi budėjimo režimo indikatorius

Nedelsdami atjunkite maitinimo laidą ir įsitikinkite, kad garsiakalbio laidas neįkaitęs.

 Ar garsiakalbio laide įvyko trumpasis jungimas? Kai budėjimo režimo indikatorius

nustos mirksėti, vėl prijunkite maitinimo laida ir ijunkite sistema. Jei problemos išspręsti nepavyksta, kreipkitės į artimiausią "Sony" pardavėją.

#### Pastaba

 Sistemą gali reikėti atnaujinti; tai priklauso nuo naudojamos funkcijos.

#### **Bendrieji duomenys**

#### Nepavyksta įjungti sistemos.

 $\blacktriangleright$  Isitikinkite, kad maitinimo laidas tinkamai prijungtas prie sieninio elektros lizdo?

Sistema netikėtai pradeda veikti budėjimo režimu.

 Tai nėra gedimas. Kai nenaudojate sistemos arba nėra garso signalo išvesties maždaug 15 min., automatiškai įjungiamas budėjimo režimas. Žr. ["Automatinės budėjimo režimo](#page-29-3)  [funkcijos nustatymas" \(30 psl.\)](#page-29-3).

#### Netikėtai atšaukiamas laikrodžio arba paleidimo laikmačio nustatymo procesas.

 Jei maždaug minutę neatliekama jokių veiksmų, laikrodžio nustatymas arba paleidimo laikmačio nustatymas automatiškai atšaukiamas. Iš naujo atlikite veiksmus nuo pradžių.

#### Nėra garso.

- $\blacktriangleright$  Isitikinkite, kad garsiakalbių laidai prijungti tinkamai.
- Padidinkite įrenginio garsumą.
- $\rightarrow$  Jsitikinkite, kad ausinės atjungtos nuo  $\Omega$  lizdo.
- $\rightarrow$  Isitikinkite, kad komponentas tinkamai prijungtas prie LINE IN (išorinė įvestis) lizdo, ir nustatykite funkciją LINE IN.
- Gali būti, kad konkreti radijo stotis laikinai sustabdė transliaciją.

Iš kairės ir dešinės sklindantys garsai yra nesubalansuoti arba atvirkštiniai.

- Garsiakalbius išdėstykite simetriškai.
- $\rightarrow$  Įsitikinkite, kad garsiakalbių laidai L/R ir +/prijungti tinkamai.

Girdimas stiprus ūžimas arba triukšmas.

- $\rightarrow$  Perkelkite sistema toliau nuo triukšmo šaltinių.
- Prijunkite sistemą prie kito sieninio elektros lizdo.
- **→** Rekomenduojama naudoti kintamosios srovės prievadą su triukšmo filtru (nepridedamas).

Neveikia nuotolinio valdymo pultas.

- Pašalinkite visas kliūtis tarp nuotolinio valdymo pulto ir įrenginio nuotolinio valdymo jutiklio, pastatykite įrenginį toliau nuo fluorescencinių lempų.
- Nukreipkite nuotolinio valdymo pultą į sistemos nuotolinio valdymo jutiklį.
- Perkelkite nuotolinio valdymo pultą arčiau sistemos.
- Įdėkite naujus maitinimo elementus.

#### **CD-DA/MP3 diskas**

Ekrano lange rodoma "Locked" ir nepavyksta iš diskų dėklo išimti disko.

Kreipkitės į artimiausią "Sony" pardavėją arba vietinį įgaliotajį "Sony" techninės priežiūros centrą.

Nepavyksta paleisti disko arba failo.

 Ne iki galo įrašytas diskas (CD-R arba CD-RW diskas, į kurį dar galima įtraukti duomenų).

Trūkinėja garsas arba nepavyksta paleisti disko.

- Galbūt diskas yra nešvarus arba subraižytas. Jei diskas nešvarus, švariai jį nušluostykite.
- Perkelkite sistemą ten, kur nėra vibracijos (pvz., ant stabilaus stovo).
- **→** Priklausomai nuo garsumo lygio garsas gali trūkinėti dėl garsiakalbių virpėjimo. Garsiakalbius perkelkite toliau nuo įrenginio arba pakeiskite garsiakalbių vietą.
- Leidžiamas DTS diskas. Neleiskite DTS disko.

Leisti pradedama ne nuo pirmo garso takelio ar failo.

 Patikrinkite, ar nustatytas tinkamas leidimo režimas. Jei nustatytas leidimo režimas "Shuffle" arba "Program", pakeiskite nustatymą [\(13 psl.\).](#page-12-4)

Kol pradedama atkurti, užtrunka ilgiau nei įprastai.

- Toliau nurodytų diskų atkūrimo pradžios laikas gali būti ilgesnis:
	- diskai, kuriuose įrašyta sudėtinga failų medžio struktūra;
	- diskas, įrašytas kelių seansų formatu;
	- diskai, kuriuose yra daug aplankų.

#### **BLUETOOTH**

Negalima susieti įrenginio su BLUETOOTH įrenginiu / BLUETOOTH jungtis tarp sistemos ir išmaniojo telefono / "iPhone" negalima naudoiant "SongPal".

- BLUETOOTH įrenginį ir šį įrenginį laikykite ne daugiau kaip 1 metro atstumu vienas nuo kito.
- Inicijavus sistemą ji gali nebeprisijungti prie "iPhone" / "iPad" / "iPod". Tokiu atveju ištrinkite susiejimo informaciją "iPhone" / "iPad" / "iPod" ir tada vėl atlikite susiejimo procedūrą.

Nepavyksta prijungti sistemos prie BLUETOOTH įrenginio ryšį užmezgant vienu palietimu (NFC).

- Laikykite priglaudę išmanųjį telefoną / planšetę prie įrenginio, kol sulauksite išmaniojo telefono / planšetės atsako. Jei sistemos prijungti nepavyksta, lėtai pajudinkite išmanųjį telefoną / planšetę virš įrenginio N žymos. Kai išmanusis telefonas / planšetė sureaguoja, vykdydami ekrane pateiktas instrukcijas užmegzkite ryšį.
- Patikrinkite, ar ijungta išmaniojo telefono / planšetės NFC funkcija.
- Jei išmanusis telefonas / planšetė yra dėkle, išimkite iš jo.
- NFC priėmimo jautrumas priklauso nuo įrenginio. Jei kelis kartus nepavyksta sujungti įrenginio ir išmaniojo telefono / planšetės vienu palietimu, sujunkite juos naudodami ekrano parinktis.
- Išsiaiškinkite, ar išmanusis telefonas / planšetė suderinama su NFC. Daugiau informacijos apie naujausias palaikomas suderinamų įrenginių versijas rasite toliau nurodytose svetainėse. Europos klientams: **http://www.sony.eu/support**

Kitų šalių / regionų klientams: **http://www.sony-asia.com/support**

#### Nėra garso.

- Patikrinkite, ar sistema užmezgė BLUETOOTH ryšį su BLUETOOTH įrenginiu.
- Dar kartą susiekite šią sistemą ir BLUETOOTH įrenginį.

Iš garsiakalbio girdimas iškraipytas garsas, ūžimas arba triukšmas.

- BLUETOOTH įrenginį perkelkite arčiau įrenginio. Pašalinkite tarp įrenginio ir BLUETOOTH įrenginio esančias kliūtis.
- Nustatykite "Bluetooth Codec" parinkti SBC [\(26 psl.\)](#page-25-1).

#### **"iPhone" / "iPad" / "iPod" (kai prijungta prie USB prievado)**

Išsamią informaciją apie suderinamus ..iPhone" / ..iPad" / ..iPod" žr. ..Suderinami [įrenginiai ir versijos" \(44 psl.\)](#page-43-2).

#### Nėra garso.

- → Patikrinkite, ar "iPhone" / "iPad" / "iPod" tvirtai prijungtas prie  $\dot{\mathbf{Y}}$  (USB FRONT) prievado.
- $\rightarrow$  Sustabdykite atkūrimą ir prijunkite "iPhone" / "iPad" / "iPod" prie sistemos.
- ▶ Isitikinkite, kad "iPhone" / "iPad" / "iPod" yra įdiegta naujausia programinė įranga. Prieš naudodami "iPhone" / "iPad" / "iPod" su sistema, įdiekite į jį naujausią programinę įrangą.
- Padidinkite garsumą.
- $\blacktriangleright$  Gali būti, kad ši sistema nepalaiko "iPhone" / "iPad" / "iPod".

#### Garsas yra iškraipytas.

- → Patikrinkite, ar "iPhone" / "iPad" / "iPod" tvirtai prijungtas prie (USB FRONT) prievado.
- $\rightarrow$  Padidinkite garsuma.
- Nustatykite "iPhone" / "iPad" / "iPod" glodintuvo nustatymą kaip "Off" arba "Flat".
- Gali būti, kad ši sistema nepalaiko "iPhone" / "iPad" / "iPod".

"iPhone" / "iPad" / "iPod" neveikia.

- Išjunkite visas kitas iOSprogramas, veikiančias "iPhone" / "iPad" / "iPod". Išsamią informaciją žr. prie "iPhone" / "iPad" / "iPod" pridėtoje naudojimo instrukcijoje.
- $\rightarrow$  Patikrinkite, ar "iPhone" / "iPad" / "iPod" tvirtai prijungtas prie  $\dot{\mathbf{Y}}$  (USB FRONT) prievado.
- $\rightarrow$  Jsitikinkite, kad "iPhone" / "iPad" / "iPod" yra įdiegta naujausia programinė įranga. Prieš naudodami "iPhone" / "iPad" / "iPod" su sistema, įdiekite į jį naujausią programinę įrangą.
- "iPhone" / "iPad" / "iPod" ir sistemos valdymas skiriasi, todėl gali nepavykti valdyti "iPhone" / "iPad" / "iPod" nuotolinio valdymo pulto arba įrenginio mygtukais. Tokiu atveju naudokite "iPhone" / "iPad" / "iPod" valdymo mygtukus.

#### Nepavyksta įkrauti "iPhone" / "iPad" / "iPod".

Jsitikinkite, kad "iPhone" / "iPad" / "iPod" tvirtai prijungtas prie (USB FRONT) prievado prie "iPhone" / "iPad" / "iPod" pridėtu kabeliu. Atjunkite ir vėl prijunkite "iPhone" / "iPad" / "iPod". Išsamią informaciją apie "iPhone" / "iPad" / "iPod" įkrovimo būsena žr. "iPhone" / "iPad" / "iPod" naudojimo vadove.

#### **USB įrenginys**

Išsamią informaciją apie suderinamus USB įrenginius žr. ["Suderinami įrenginiai](#page-43-2)  [ir versijos" \(44 psl.\).](#page-43-2)

#### Prijungtas nepalaikomas USB įrenginys.

- Gali iškilti toliau nurodytų problemų.
	- USB įrenginys neatpažįstamas.
	- Šioje sistemoje nerodomi failų arba aplankų pavadinimai.
	- Negalima atkurti.
	- Praleidžiami garsai.
	- Girdėti triukšmas.
	- Sklinda iškraipytas garsas.

#### Nėra garso.

 USB įrenginys netinkamai prijungtas. Išjunkite sistemą ir iš naujo prijunkite USB įrenginį.

Sklinda triukšmas, garsas trūkinėja arba yra iškraipomas.

- Prijungtas nepalaikomas USB įrenginys. Prijunkite palaikomą USB įrenginį.
- Išjunkite sistemą, iš naujo prijunkite USB įrenginį ir vėl įjunkite sistemą.
- **→** Muzikos duomenys įrašyti su triukšmu arba garsas yra iškraipytas. Kuriant muzikos duomenis triukšmas galėjo atsirasti dėl kompiuterio būsenos. Tokiu atveju panaikinkite failą ir iš naujo atsisiųskite duomenis.
- Failai įrašyti mažu dažniu bitais. Nusiųskite failus, užkoduotus naudojant didesnį dažnį bitais, į USB įrenginį.
- $\blacktriangleright$  Jei atkuriate "High-Resolution Audio", naudokite su didelės spartos USB 2.0 kabeliu suderinamą įrenginį.

Ilgai rodoma "Reading" arba ilgai trunka, kol pradedama atkurti.

- $\rightarrow$  Toliau pateiktais atvejais failų nuskaitymo procesas gali užtrukti:
	- USB įrenginyje yra per daug aplankų arba failų;
	- failų struktūra yra labai sudėtinga;
	- atmintyje nepakanka laisvos vietos;
	- vidinė atmintis fragmentuota.

Failo arba aplanko pavadinimas (albumo pavadinimas) rodomas netinkamai.

- Į USB įrenginį dar kartą nusiųskite muzikos duomenis, nes USB įrenginyje išsaugoti duomenys gali būti sugadinti.
- $\rightarrow$  Šioje sistemoje rodomų simbolių kodai šie:
	- didžiosios raidės (nuo A iki Z);
	- skaitmenys (0–9):
	- $\bullet$  simboliai (< >  $*$  +,  $\lceil \cdot \rceil$   $\omega \setminus \cdot$ ).
	- Kiti ženklai rodomi kaip "

#### USB įrenginys neatpažįstamas.

- **■** Išjunkite sistemą, iš naujo prijunkite USB įrenginį, tada vėl įjunkite sistemą.
- Galbūt prijungtas nesuderinamas USB įrenginys.
- $\rightarrow$  USB irenginys veikia netinkamai. Kaip išspresti šią problemą, žr. prie USB įrenginio pridėtame naudojimo vadove.

#### Nepavyksta paleisti.

- **■** Išjunkite sistemą, iš naujo prijunkite USB įrenginį, tada vėl įjunkite sistemą.
- Galbūt prijungtas nesuderinamas USB įrenginys.

#### Leisti pradedama ne nuo pirmo garso takelio.

◆ Nustatykite įprasto leidimo režimą ("Normal").

Nepavyksta įkrauti USB įrenginio.

- $\blacktriangleright$  Patikrinkite, ar USB irenginys tvirtai prijungtas prie (USB REAR) prievado.
- $\blacktriangleright$  Jkrauti galima tik kai jjungtas sistemos maitinimas.
- Gali būti, kad ši sistema nepalaiko USB įrenginio.
- **→** Atjunkite ir vėl prijunkite USB įrenginį. Išsamios informacijos, kaip pakeisti USB įrenginio būseną, žr. USB įrenginio naudojimo instrukcijoje.

#### **Imtuvas**

Girdimas stiprus ūžimas arba triukšmas (ekrano lange mirksi STEREO) arba nepriimama transliacija.

- $\rightarrow$  Teisingai prijunkite anteną.
- Raskite gero priėmimo vietą ir padėtį, tada nustatykite anteną dar kartą.
- Kad išvengtumėte triukšmo anteną tvirtinkite atokiau nuo įrenginio, garsiakalbio laido ar kitų AV komponentų.
- Išjunkite netoliese esančią elektros įrangą.

Vienu metu girdimos kelios radijo stotys.

- Raskite tinkamą priėmimą užtikrinančią vietą ir padėtį, sureguliuokite garsiakalbio laidą ir iš naujo nustatykite anteną.
- Sujunkite antenos kabelius parduodamais laidų spaustukais ir sureguliuokite kabelių ilgį.

#### Nekokybiškai priimami DAB / DAB+ radijo stoties signalai (tik CMT-SX7B).

- Patikrinkite, ar tinkamai prijungta antena, tada atlikite DAB automatinės paieškos veiksmus. Žr. "DAB automatinė stočių paieška rankiniu būdu" [\(17 psl.\)](#page-16-2).
- Gali būti, kad neteikiama DAB / DAB+ paslauga. Paspausdami  $\blacktriangleleft$  /  $\blacktriangleright$  pasirinkite kitą paslaugą.
- Nuvykus į kitą vietą gali pakisti kai kurios paslaugos / dažniai, todėl gali nepavykti įjungti įprastos transliacijos. Atlikite automatinės DAB paieškos procedūrą, kad būtų iš naujo užregistruotas transliacijų turinys. (Atliekant šią procedūrą ištrinami visi anksčiau išsaugoti išankstiniai nustatymai.)

#### DAB / DAB+ transliacija sutrikdyta (tik CMT-SX7B).

 Įsitikinkite, kad sistema yra tinkamoje vietoje, arba pakoreguokite antenos padėtį, kad pagerėtų signalo kokybė.

#### **Tinklo ryšys**

<span id="page-38-0"></span>Sistemos nepavyksta prijungti prie tinklo. (Kita prie tinklo prijungta įranga neranda arba neatpažįsta sistemos.)

- → Patikrinkite, ar ekrano lange dega 3.
- $\rightarrow$  Gali trukti apie 1 minute, kol sistema gauna IP adresą, kai sistema įjungta ryšio aplinkoje, kurioje nėra maršrutizatoriaus.
- Kai naudojamas fiksuotas IP adresas, tas pats IP adresas galibūti naudojamas kitos įrangos. Naudokite kitą IP adresą.

Sistemos nepavyksta prijungti prie tinklo naudojant belaidžio LAN ryšį.

- Jei prie sistemos prijungtas tinklo (LAN) kabelis, sistema automatiškai užmezga laidinį LAN ryšį. Jei norite naudoti belaidį LAN ryšį, neprijunkite tinklo (LAN) kabelio prie sistemos.
- Patikrinkite belaidžio LAN maršrutizatoriaus / prieigos taško nustatymus. Jei SSID privačiojo režimo nuostata prieigos taške yra "On", pasirinkite "Off". Išsamią informaciją apie belaidžio ryšio maršrutizatoriaus prieigos taško nustatymus žr. prieigos taško naudojimo instrukcijoje.

Sistemos nepavyksta prijungti prie tinklo naudojant WPS.

- Naudodami prieigos taško paiešką suraskite prieigos tašką, tada sukonfigūruokite tinklą.
- Jei prieigos taškas nustatyto nuostata yra WEP, prisijungti prie tinklo naudodami WPS negalėsite.
- Atnaujinkite belaidžio LAN maršrutizatoriaus / prieigos taško aparatinę įrangą į naujausią versiją.

#### **Muzikos paslaugos**

Sistemos nepavyksta prijungti prie muzikos paslaugų.

- **→** Patikrinkite, ar belaidžio LAN maršrutizatorius / prieigos taškas įjungtas.
- Patikrinkite, ar atidarytame lange rodoma  $\mathbb{R}$ . Jei ne, belaidį tinklą sukonfigūruokite iš naujo. Išsamios informacijos žr. "Wi-Fi" pasirengimo darbui vadove.
- Kai sistema prijungta prie belaidžio tinklo, perkelkite belaidžio LAN maršrutizatorių / prieigos tašką ir sistemą arčiau vienas kito, tada sukonfigūruokite dar kartą.
- $\blacktriangleright$  Kai kurie paslaugų teikėjai leidžia tik vieną prisijungimą prie interneto. Tokiu atveju sistemos negalima prijungti, jei ryšys užimtas. Pasitarkite su operatoriumi arba paslaugų teikėju.
- Vėl įjungę trumpam išjungtą mobilųjį telefoną ("Android", "Xperia" arba "iPhone"/ "iPod touch") pabandykite iš naujo paleisti programą "SongPal".

#### **Pagrindinis tinklas**

Valdkiklis (veikiantis įrenginys) neaptinka šios sistemos. (Valdiklis negali naršyti šios sistemos turinio)

- Patikrinkite, ar valdiklis prijungtas prie pagrininio tinklo.
- Įjungtas prieigos taško translavimo grupiniu adresu valdiklis.

Muzika paleidžiama automatiškai.

◆ Šios sistemos nepavyksta valdyti kitu komponentu. Norėdami atšaukti valdymą, išjunkite BLUETOOTH / Network Standby režimą [\(31 psl.\)](#page-30-2).

#### Garsas trūkinėja.

- DLNA serveris perkrautas. Išjunkite visas veikiančias programas.
- Prasta belaidžio ryšio signalo kokybė. Nebenaudokite mikrobangų krosnelės.
- Jei bus nustatytas WEP arba WPA/WPA2-PSK (TKIP) saugos metodas naudojant su IEEE802.11n suderinamus belaidžius LAN maršrutizatorius / prieigos taškus belaidžio LAN ryšys gali sulėtėti. Jei ryšys sulėtėtų pakeiskite saugos metodą nustatydami WPA/WPA2-PSK (AES). Šifravimo (saugos) schema skiriasi; tai priklauso nuo įrenginio. Daugiau informacijos rasite maršrutizatoriaus / prieigos taško naudojimo instrukcijoje.

Nepavyksta suderinti arba paleisti atkūrimo.

- Gali būti, kad garso failas yra netinkamas arba jis buvo pašalintas iš serverio. Žr. serverio naudojimo instrukciją.
- Serveris bando atkurti garso failą formatu, kurio sistema nepalaiko. Patikrinkite serverio garso formatų informaciją.
- Išjunkite belaidžio LAN maršrutizatoriaus / prieigos taško transliavimo grupiniu adresu valdiklį. Jei jis įjungtas, gali praeiti kelios minutės, kol bus atkurtas garsas. Daugiau informacijos rasite belaidžio LAN maršrutizatoriaus / prieigos taško naudojimo instrukcijoje.
- Serveryje neleidžiama prieiga iš šios sistemos. Pakeiskite serverio nustatymus, kad būtų leidžiama prieiga iš šios sistemos. Daugiau informacijos rasite serverio naudojimo instrukcijoje.

#### **"AirPlay"**

Išsamios informacijos apie suderinamus "iPhone" / "iPad" / "iPod touch" žr. ["Suderinami įrenginiai ir versijos" \(44 psl.\).](#page-43-2)

Per "iPhone" / "iPad" / "iPod touch" nepavyksta rasti sistemos.

- $\blacktriangleright$  Žr. "Tinklo ryšys sistemos nepavyksta prijungti prie tinklo" [\(39 psl.\)](#page-38-0).
- Įsitikinkite, kad "iPhone" / "iPad" / "iPod touch" arba kompiuteris, kuriame yra "iTunes", prijungtas prie pagrindinio tinklo.
- Prieš naudodami su šia sistema, atnaujinkite "iOS" arba "iTunes" į naujausią versiją.

#### Muzika paleidžiama automatiškai.

 Šios sistemos nepavyksta valdyti kitu komponentu. Norėdami atšaukti valdymą, išjunkite BLUETOOTH / Network Standby režimą [\(31 psl.\).](#page-30-2)

#### Atkuriamas garsas yra su trikdžiais.

 $\rightarrow$  Serveris perkrautas. Išjunkite visas veikiančias programas.

Šio įrenginio negalima naudoti.

Atnaujinkite "iPhone" / "iPad" / "iPod touch" arba "iTunes" programinę įrangą į naujausią versiją.

#### <span id="page-40-1"></span>**Kaip atkurti gamyklinius sistemos nustatymus**

Jei sistema vis tiek veikia netinkamai, atkurkite gamyklinius sistemos nustatymus. Iš naujo nustatykite sistemos numatytuosius gamyklinius nustatymus įrenginio mygtukais.

- 1 Atjunkite maitinimo laidą ir patikrinkite, ar nedega budėjimo režimo indikatorius. Tada vėl prijunkite maitinimo laidą ir įjunkite sistemą.
- 2 Laikykite nuspaudę įrenginio mygtuką PUSH ENTER ir  $I / (1)$ , kol ekrano lange pasirodys "All Reset".

Pašalinami visi naudotojo sukonfigūruoti nustatymai, pvz., iš anksto nustatytos radijo stotys, laikrodis, laikmatis ir tinklo nustatymai. Bus panaikinti ir muzikos iš interneto transliavimo (muzikos paslaugų) prisijungimo ID bei slaptažodis.

Jei atlikus visus nurodytus veiksmus problemos išspręsti nepavyksta, kreipkitės į artimiausią "Sony" pardavėją.

#### Pastaba

 Prieš išmesdami arba atiduodami įrenginį, saugumo sumetimais nustatykite jį iš naujo.

# <span id="page-40-0"></span>Pranešimai

Naudojant sistemą gali būti rodomi arba mirksėti toliau nurodyti pranešimai.

#### Cannot Download

Naujinant programinę įrangą sistemai nepavyko atsiųsti atnaujintų duomenų. Atidarykite nustatymų meniu ir dar kartą atnaujinkite programinę įrangą.

#### Cannot Play

Įdėjote diską, kurio negalima paleisti šia sistema, pvz., CD-ROM arba DVD.

#### Complete!

Išankstinio stoties nustatymo veiksmas atliktas sėkmingai.

#### Data Error

Mėginote paleisti failą, kurio paleisti neįmanoma.

#### Error

Sistemą naudojote, kai buvo vykdomas inicijavimas. Šiek tiek palaukite, kol sistema bus inicijuota.

#### Initial

Sistema inicijuoja tinklo nustatymus. Vykstant šiam procesui negalima naudoti kai kurių sistemos mygtukų.

#### Locked

Diskų dėklas užblokuotas, todėl disko išimti neįmanoma. Kreipkitės į artimiausią "Sony" pardavėją.

#### No Connect

Sistemos nepavyksta prijungti prie tinklo.

#### No Device

Neprijungtas USB įrenginys arba prijungtas USB įrenginys buvo atjungtas.

#### No Disc

Leistuve nėra disko, kurį būtų galima leisti, arba įdėjote diską, kurio negalima leisti šia sistema.

#### No Memory

Prie USB įrenginio neprijungta atminties laikmena arba sistema neidentifikuoja atminties laikmenos.

#### No Step

Visi užprogramuoti garso takeliai buvo ištrinti.

#### Not Supported

Sistema nepalaiko prijungto USB įrenginio.

#### No Track

USB įrenginyje arba diske nėra leistinų failų.

#### Not In Use

Paspaudėte ne leidimo mygtuką.

#### Over Current

Atjunkite USB įrenginį nuo prievado, išjunkite sistemą, tada vėl įjunkite sistemą.

#### Push STOP

Bandėte pakeisti leidimo režimą, kai vyko atkūrimas naudojant CD arba USB funkciją.

#### Reading

Sistema nuskaito diske arba USB įrenginyje saugomą informaciją. Kol nuskaitoma, kai kurie mygtukai neveikia.

#### Step Full!

Bandėte užprogramuoti daugiau nei 25 garso takelius arba failus.

#### Time NG!

Nustatytas vienodas paleidimo laikmačio pradžios ir pabaigos laikas.

#### Update Error

Sistemai nepavyko atnaujinti programinės įrangos. Išjunkite sistemą, tada vėl ją įjunkite. Sistema bandys atnaujinti programinę įrangą. Jei rodomas tas pats pranešimas, kreipkitės į artimiausią "Sony" pardavėją.

#### <span id="page-42-1"></span><span id="page-42-0"></span>Atsargumo priemonės / specifikacijos

# <span id="page-42-2"></span>Atsargumo priemonės

#### Diskai, kuriuos ši sistema GALI leisti

- Garso CD-DA diskai
- CD-R / CD-RW (garso duomenys kaip CD-DA garso takeliai ir MP3 failai)

Nenaudokite CD-R / CD-RW disko, kuriame neišsaugota duomenų. Jei taip darysite galite sugadinti diską.

#### Diskai, kurių ši sistema NEGALI leisti

- CD-ROM
- CD-R / CD-RW, išskyrus įrašytus muzikos CD arba formatu, atitinkančiu ISO9660 1 / 2 lygio arba "Joliet" standartus
- CD-R / CD-RW, įrašyti kelių seansų formatu ir neuždarius seanso
- **Prastos irašymo kokybės CD-R / CD-RW.** įbrėžti arba nešvarūs CD-R / CD-RW arba nesuderinamu įrašymo įrenginiu įrašyti CD-R / CD-RW
- Netinkamai baigti įrašyti CD-R / CD-RW
- CD-R / CD-RW diskai, kuriuose yra kitų nei "MPEG 1 Audio Layer-3" (MP3) failų
- Nestandartinės formos (pvz., širdelės, kvadrato, žvaigždės) diskai
- Diskai, prie kurių prilipdyta lipniosios juostelės, popieriaus arba lipdukų
- Išnuomoti arba panaudoti diskai su antspaudais ir klijų likučiais už antspaudo ribų
- Diskai, kurių etiketės atspausdintos naudojant lipnų rašalą

#### Pastaba dėl CD-DA diskų

- Prieš leisdami diską nuvalykite jį šluoste, valydami nuo jo vidurio kraštų link.
- Nevalykite diskų tirpikliais, pvz., benzinu, skiedikliu, valikliu arba vinilo plokštelėms skirtu antistatiniu purškikliu.
- Apsaugokite diskus nuo tiesioginės saulės šviesos ir šilumos šaltinių, pvz., karšto oro kanalų, nepalikite disko tiesioginėje saulės šviesoje stovinčiame automobilyje.

#### Sauga

- Atjunkite maitinimo laidą nuo sieninio elektros lizdo, jei neketinate įrenginio naudoti ilgą laiką. Atjungdami sistemos laidą, jį trauktie laikydami už kištuko. Niekada netraukite už laido.
- Jei į sistemą patektų koks nors daiktas arba skysčio, atjunkite sistemą, pristatykite ją patikrinti kvalifikuotiems specialistams ir tik tada vėl naudokite.
- Kintamosios srovės maitinimo laidą galima pakeisti tik įgaliotajame techninės priežiūros centre.

#### Vieta

- Nemontuokite sistemos nuožulniai arba tokiose vietose, kur itin karšta, šalta, gausu dulkių, nešvaru, drėgna, nepakankama ventiliacija, yra vibracijos, patenka tiesioginių saulės spindulių arba ryškios šviesos.
- Ant specialiai paruoštų (pvz., vaškuotų, alyvuotų, poliruotų) paviršių sistemą dėkite atsargiai, nes gali atsirasti dėmių arba pakisti paviršių spalva.
- Sistemą perkėlus tiesiai iš šaltos vietos į šiltą arba pastačius itin drėgnoje patalpoje, CD leistuvo objektyvo viduje gali susidaryti drėgmė ir sistema gali sugesti. Tokiu atveju išimkite diską ir palikite sistemą įjungtą maždaug pusvalandį, kol susikaupusi drėgmė išgaruos. Jei net praėjus tam tikram laikui, sistema vis tiek neveikia, kreipkitės į artimiausią "Sony" pardavėją.

#### Įkaitimas

- Ilgai kraunamas arba veikiantis įrenginys gali įkaisti, tai yra normalu ir nekelia pavojaus.
- Nelieskite korpuso, jei sistemą nepertraukiamai naudojote nustatę didelį garsumo lygį, kadangi korpusas gali būti įkaitęs.
- Neužblokuokite ventiliacijos angų.

#### Korpuso valymas

Šią sistemą valykite minkštu audiniu, šiek tiek sudrėkintu švelniu valikliu. Nenaudokite jokių šiurkščių šluosčių, valymo miltelių arba tirpiklių, pvz., alkoholio ar benzino.

#### Pareiškimas dėl trečiųjų šalių siūlomų paslaugų

Trečiųjų šalių siūlomos paslaugos gali būti keičiamos, sustabdytos ar nutrauktos iš anksto neįspėjus. Tokiais atvejais "Sony" neprisiima jokios atsakomybės.

# <span id="page-43-2"></span><span id="page-43-0"></span>Suderinami įrenginiai ir versijos

## <span id="page-43-1"></span>**"iPhone" / "iPad" / "iPod"**  arba "iTunes"

Daugiau informacijos apie naujausias palaikomas suderinamų įrenginių versijas rasite toliau nurodytose svetainėse. Europos klientams:

**http://www.sony.eu/support** Kitu šaliu / regionu klientams:

**http://www.sony-asia.com/support**

| Suderinami<br>modeliai              | "AirPlay" | <b>BLUETOOTH®</b> | <b>USB</b>         |
|-------------------------------------|-----------|-------------------|--------------------|
| "iPhone 6<br>Plus"                  | Ω         | Ω                 | $\circ$            |
| "iPhone 6"                          | O         | O                 | $\circ$            |
| "iPhone 5s"                         | $\circ$   | $\circ$           | $\circ$            |
| "iPhone 5c"                         | $\circ$   | O                 | O                  |
| "iPhone 5"                          | $\circ$   | $\overline{O}$    | $\circ$            |
| "iPhone 4s"                         | $\circ$   | O                 | $\circ$            |
| "iPhone 4"                          | Ō         | Ō                 | Ō                  |
| "iPhone 3GS"                        | $\circ$   | $\circ$           | $\circ$            |
| "iPad Air 2"*                       | Ō         | $\circ$           | $\circ$            |
| "iPad mini 3"*                      | $\circ$   | $\circ$           | $\overline{\circ}$ |
| "iPad Air"*                         | $\circ$   | $\circ$           | $\circ$            |
| "iPad mini 2"*                      | $\circ$   | $\circ$           | $\circ$            |
| iPad"<br>(4-osios<br>kartos)*       | ∩         | ∩                 | ◯                  |
| "iPad mini"*                        | O         | $\bigcirc$        | $\circ$            |
| "iPad"<br>(3-iosios<br>kartos)*     | ∩         | ∩                 | O                  |
| "iPad 2"*                           | $\circ$   | $\circ$           | $\circ$            |
| "iPad"*                             | $\circ$   | $\circ$           | $\circ$            |
| "iPod touch"<br>(5-osios<br>kartos) | ⌒         | ⊂                 | C                  |

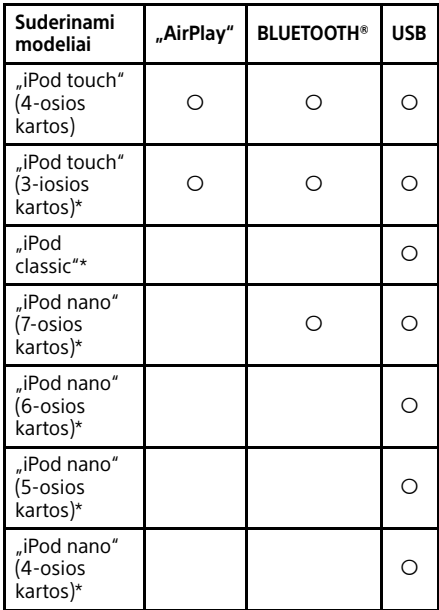

\* "SongPal" nepalaiko "iPod touch" (3-iosios kartos), "iPod classic" ir "iPod nano". Nuo 2015 m. sausio mėn. "SongPal" nepalaiko "iPad" skirto ekrano.

"AirPlay" galima naudoti įrenginiuose "iPhone", "iPad" ir "iPod touch", kuriuose jdiegta 4.3.3 ar naujesnės versijos "iOS", kompiuteriuose "Mac", kuriuose veikia OS X "Mountain Lion", ir asmeniniuose kompiuteriuose, kuriuose įdiegta 10.2.2 ar naujesnės versijos "iTunes".

"Bluetooth" technologija veikia "iPhone 5s", "iPhone 5c", "iPhone 5", "iPhone 4s", "iPhone 4", "iPhone 3GS", "iPod touch" (5-osios kartos), "iPod touch" (4-osios kartos).

USB funkcija veikia su "iPhone", "iPad" ir "iPod touch", kuriuose įdiegta "iOS 4.3.3" arba naujesnė versija, "Mac", kuriame jdiegta "OS X Mountain Lion", ir "Mac" bei asmeniniais kompiuteriais, kuriuose įdiegta "iTunes 10.2.2" arba naujesnė versija.

## <span id="page-44-0"></span>**DLNA** irenginys

Daugiau informacijos apie naujausias palaikomas suderinamų įrenginių versijas rasite toliau nurodytose svetainėse. Europos klientams:

**http://www.sony.eu/support** Kitu šaliu / regionu klientams: **http://www.sony-asia.com/support**

## <span id="page-44-1"></span>**USB įrenginys**

Daugiau informacijos apie naujausias palaikomas suderinamų įrenginių versijas rasite toliau nurodytose svetainėse. Europos klientams: **http://www.sony.eu/support** Kitu šaliu / regionu klientams:

**http://www.sony-asia.com/support**

## <span id="page-44-2"></span>**BLUETOOTH įrenginys**

Daugiau informacijos apie naujausias palaikomas suderinamų įrenginių versijas rasite toliau nurodytose svetainėse. Europos klientams:

**http://www.sony.eu/support** Kitu šaliu / regionu klientams: **http://www.sony-asia.com/support**

# <span id="page-45-0"></span>BLUETOOTH belaidė technologija

BLUETOOTH belaidė technologija yra mažo nuotolio belaidė technologija, leidžianti sukurti ryšį tarp skaitmeninių įrenginių, pvz., kompiuterių arba skaitmeninių fotoaparatų. Pasitelkę BLUETOOTH belaidę technologiją galite valdyti 10 metrų atstumu esančius įrenginius.

BLUETOOTH belaidė technologija paprastai sieja du įrenginius, bet galimas ir vieno įrenginio ryšys su keliais įrenginiais.

Ryšys užmezgamas nenaudojant laidų, kaip USB ryšio atveju, be to, įrenginių nebūtina pastatyti vieno priešais kitą, kaip daroma naudojant belaidę infraraudonųjų spindulių technologiją. Technologija veikia ir tada, kai vienas BLUETOOTH įrenginys yra krepšyje arba kišenėje.

BLUETOOTH belaidė technologija yra pasaulinis standartas, kurį palaiko tūkstančiai įmonių. Šios įmonės gamina gaminius, atitinkančius pasaulinį standartą.

#### Palaikoma BLUETOOTH versija ir profiliai

Profilis nurodo įvairių BLUETOOTH gaminių standartinių galimybių rinkinį. Informacijos apie palaikomas BLUETOOTH versijas ir profilius rasite ["Specifikacijos" \(47 psl.\)](#page-46-0).

#### Pastaba

- Kad būtų galima naudoti prie šios sistemos prijungtą BLUETOOTH įrenginį, jis turi palaikyti šios sistemos palaikomą profilį. Atminkite, kad, atsižvelgiant į įrenginio specifikacijas, BLUETOOTH įrenginio funkcijos gali skirtis, net jei jis palaiko sistemos palaikomą profilį.
- Dėl BLUETOOTH belaidės technologijos ypatybių, atkūrimas per šią sistemą vykdomas su nedidele delsa, kurios nėra, kai garsas atkuriamas per siųstuvą.

#### Efektyvus ryšio diapazonas

Naudojami BLUETOOTH prietaisai turi būti nutolę vienas nuo kito ne didesniu kaip 10 metrų atstumu (tarp jų neturi būti kliūčių). Toliau nurodytomis sąlygomis efektyvus ryšio diapazonas gali būti mažesnis.

– Kai tarp įrenginių, palaikančių BLUETOOTH ryšį, yra asmuo, metalinis objektas, siena arba kita kliūtis.

- Vietose, kuriose įdiegtas belaidis LAN.
- Netoli naudojamų mikrobangų krosnelių.
- Kitų elektromagnetinių bangų veikiamose vietose.

#### Kitų įrenginių poveikis

BLUETOOTH įrenginiai ir belaidis LAN (IEEE802.11b/g/n) naudoja tą patį dažnių diapazoną (2,4 GHz). Naudojant BLUETOOTH prietaisą prie belaidžiu LAN veikiančio įrenginio, gali kilti elektromagnetinių trikdžių.

Todėl gali sumažėti duomenų perdavimo greitis, padidėti triukšmas arba gali nepavykti prisijungti. Jei taip nutiktų, išbandykite nurodytas priemones.

- Ryšį tarp šios sistemos ir BLUETOOTH mobiliojo telefono arba BLUETOOTH įrenginio pabandykite užmegzti būdami bent per 10 metrų nuo belaidžiu LAN veikiančios įrangos.
- $-$  Išjunkite belaidžio LAN įrangos maitinimą, kai BLUETOOTH įrenginį naudojate mažesniu nei 10 metrų atstumu.

#### Poveikis kitiems įrenginiams

Šios sistemos skleidžiamos radijo bangos gali trikdyti kai kurių medicinos įrenginių veikimą. Šie trikdžiai gali sutrikdyti veikimą, todėl toliau nurodytomis aplinkybėmis būtinai išjunkite šios sistemos maitinimą, BLUETOOTH mobilųjį telefoną arba BLUETOOTH įrenginį.

- Ligoninėse, traukiniuose ir lėktuvuose
- Prie automatinių durų arba gaisro signalizacijos.

#### Pastaba

- **•** Ši sistema palaiko BLUETOOTH specifikacija atitinkančias saugos funkcijas, užtikrinančias saugumą, kai veikia pasitelkus BLUETOOTH technologiją užmegztas ryšys. Tačiau atsižvelgiant į aplinką ir kitus veiksnius ši apsauga gali būti nepakankama, todėl visada būkite atsargūs, kai ryšį palaikote naudodami BLUETOOTH technologiją.
- "Sony" nelaikoma atsakinga už žalą arba kitus nuostolius, patirtus dėl informacijos nutekėjimo palaikant BLUETOOTH technologija pagrįstą ryšį.
- BLUETOOTH ryšys galimas ne su visais BLUETOOTH įrenginiais, kurių profilis sutampa su šios sistemos.
- **Prie šios sistemos prijungti BLUETOOTH** jrenginiai turi atitikti "BLUETOOTH SIG, Inc." apibrėžtą BLUETOOTH specifikaciją ir ši atitiktis turi būti patvirtinta. Tačiau net jei įrenginys atitinka BLUETOOTH specifikaciją, kartais BLUETOOTH įrenginio charakteristikos arba specifikacijos lemia, kad nepavyksta prisijungti, skiriasi valdymo būdas, ekranas arba veikimas.
- Triukšmą gali sukelti arba garsas gali dingti dėl prie šios sistemos prijungto BLUETOOTH įrenginio, ryšio aplinkos arba aplinkos sąlygų.

# <span id="page-46-0"></span>Specifikacijos

#### **Stiprintuvas**

#### Išvesties galia (nominali)

30 W + 30 W (esant 6 omams, 1 kHz, 1 % THD)

#### RMS išvesties galia (norminė)

50 W + 50 W (vienam kanalui, esat 6 omams, 1 kHz)

#### **Įvestys / išvestys**

## LINE IN (išorinė įvestis) lizdas

Jautrumas: 2 V Varža: 47 kiloomai

#### OPTICAL IN (optinė skaitmeninė įvestis) lizdas

 $\Omega$  (ausinių) lizdas Dviejų kanalų erdvinio garso mini lizdas, 8 omai arba daugiau

#### <span id="page-46-1"></span>**USB prievadas**

#### $\Psi$  (USB FRONT) prievadas

Galima prijungti USB įrenginį, "Walkman®" arba "iPhone" / "iPad" / "iPod", kuris suderinamas su sistema.

#### Palaikomas formatas\*1

MP3: 16 / 22,05 / 24 / 32 / 44,1 / 48 kHz, 16–320 kbps (CBR/VBR) AAC\*2: 16 / 22,05 / 24 / 32 /44,1 /48 / 88,2 / 96 kHz, 16–320 kbps (CBR/VBR) WMA<sup>\*2</sup>: 32 / 44.1 / 48 kHz, 16-320 kbps (CBR/VBR) WAV: 16 / 22,05 / 24 / 32 / 44,1 / 48 / 88,2 / 96 / 176,4 / 192 kHz (16 / 24 bitai) AIFF: 32 / 44,1 / 48 / 88,2 / 96 / 176,4 / 192 kHz (16 / 24 bitai) FLAC: 16 / 22,05 / 24 / 32 / 44,1 / 48 / 88,2 / 96 / 176,4 / 192 kHz (16 / 24 bitai) ALAC: 16 / 22,05 / 24 / 32 / 44,1 / 48 / 88,2 / 96 / 176,4 / 192 kHz (16 / 24 bitai) DSD\*3 (DSF/DSDIFF): 2,8 MHz (1 bitas)

#### Perdavimo sparta

Didelė sparta

#### Palaikomas USB įrenginys Mass Storage Class (MSC)

Maks. išėjimo srovė 2,1 A (maks.)

#### $\Psi$  (USB REAR) prievadas

Prie šio įrenginio galite prijungti suderinama įrenginį, pvz., kompiuterį ir pan., naudodami USB kabelį (nepridedamas).

#### Palaikomas formatas\*<sup>1</sup>

PCM: 44,1 / 48 / 88,2 / 96 / 176,4 / 192 / 16 kHz (16 / 24 / 32 bitai) DSD (DSF/DSDIFF): 2,8 MHz (1 bitas)

- \*<sup>1</sup> Negalima užtikrinti suderinamumo su visa užkodavimo / rašymo programine įranga, įrašymo įrenginiais ir įrašomosiomis laikmenomis.
- $*^2$  Faily, kuriuos saugo DRM ("Digital Rights Management") autorių teisės, arba failų, atsisiųstų iš internetinės muzikos parduotuvės, šia sistema paleisti nepavyks. Bandant paleisti vieną iš šių failų, sistema paleis kitą neapsaugotą garso failą.
- \*<sup>3</sup> Išvestis konvertuojant į PCM.

#### **CD-DA / MP3 grotuvas**

#### Sistema

Kompaktinių diskų ir skaitmeninio garso sistema

#### Lazerinio diodo ypatybės

Emisijos trukmė: nepertraukiama Lazerio išvestis\*<sup>1</sup>: mažiau nei 44,6 μW

\*<sup>1</sup> Ši išvestis yra vertė, išmatuota 200 mm atstumu nuo optinio priėmimo bloko su 7 mm diafragma objektyvo paviršiaus.

#### Dažnio atsakas

20 Hz–20 kHz

Signalo-triukšmo santykis Daugiau nei 90 dB

#### Dinaminis diapazonas

Daugiau nei 90 dB

#### **Imtuvas**

#### AM imtuvas (tik CMT-SX7)

Derinimo diapazonas

Europai skirti modeliai: 531–1 602 kHz (9 kHz stočių nustatymo intervalas) Azijai skirti modeliai: 530–1 610 kHz (su 10 kHz nustatymo intervalu) 531–1 602 kHz (9 kHz stočių nustatymo intervalas)

Kiti modeliai:

530–1 710 kHz (10 kHz derinimo intervalas) 531–1 710 kHz (9 kHz stočių nustatymo intervalas)

Vidutinis dažnis: 400 kHz

#### FM imtuvas

FM erdvinio garso, FM superheterodinis imtuvas Derinimo diapazonas: 87,5–108,0 MHz (po 50 kHz)

#### DAB / DAB+ imtuvas (tik CMT-SX7B)

FM erdvinio garso, DAB / FM superheterodinas (radijo imtuvas) Dažnių diapazonas: III diapazonas: Nuo 174,928 (5A) MHz iki 239,200 (13F) MHz\*<sup>1</sup>

#### DAB / DAB+ dažnių lentelė (III diapazonas)

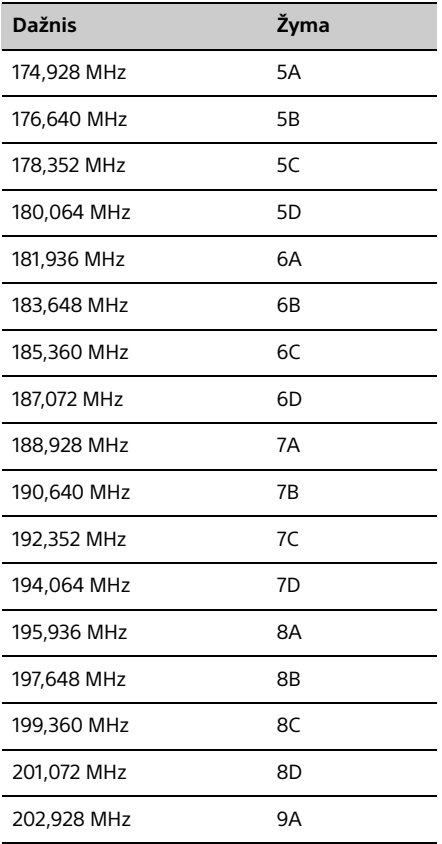

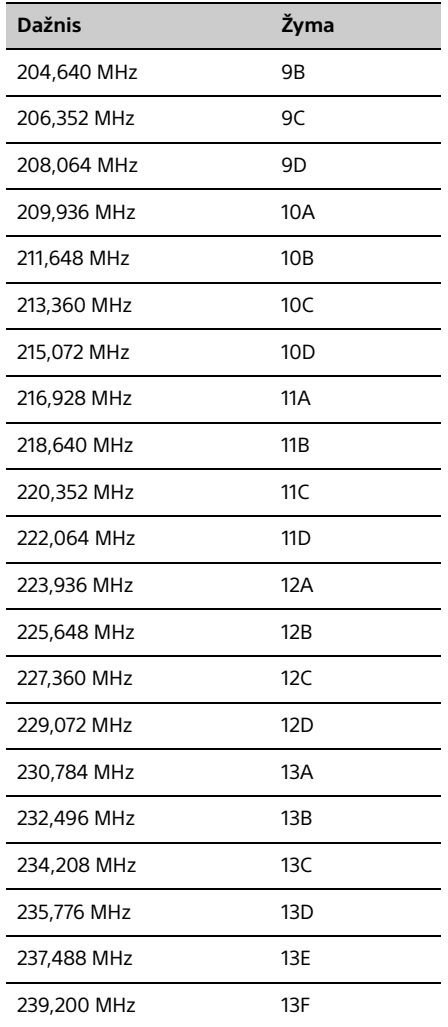

\*<sup>1</sup> Šios sistemos dažniai nurodyti dešimtainiais skaičiais su dviem skaičiais po kablelio.

#### **Garsiakalbių skyrius**

#### Garsiakalbių sistema

Dvikryptė garsiakalbių sistema, bosų atspindys Žemųjų dažnių garsiakalbis: 100 mm, kūginio tipo Aukštųjų dažnių garsiakalbis: 27 mm, subalansuotas kupolo tipo

#### Nominali varža

6 omai

Matmenys (P / A / G) Apytiksl. 145 mm x 245 mm x 225 mm

#### Svoris

Apytiksl. 3,5 kg (vieno vnt.)

#### **BLUETOOTH**

Ryšių sistema Standartinė BLUETOOTH 3.0 versija

#### Išvestis:

BLUETOOTH standartinė 2 maitinimo klasė

#### Didžiausias ryšio diapazonas:

Tiesioginio matomumo linija – apie 10 m\*1

#### Dažnių diapazonas: 2,4 GHz diapazonas: (2,4000 GHz – 2,4835 GHz)

Moduliavimo būdas: **FHSS** 

#### Suderinami BLUETOOTH profiliai\*<sup>2</sup>

A2DP (išplėstinis garso paskirstymo profilis) AVRCP (garso ir vaizdo nuotolinio valdymo profilis)

#### Palaikomas turinio apsaugos metodas SCMS-T metodas

#### Palaikomas kodekas

SBC (plačiajuosčio ryšio kodekas), AAC, LDAC

#### Perdavimo dažnių juosta

20–20 000 Hz (44,1 kHz diskretizavimo dažnis)

- \*<sup>1</sup> Faktinis diapazonas gali skirtis atsižvelgiant į tokius veiksnius: kliūtys tarp įrenginių, magnetiniai laukai aplink mikrobangų krosnelę, statinė elektra, priėmimo jautrumas, antenos eksploatacinės savybės, operacinė sistema, programa ir kt.
- \*<sup>2</sup> BLUETOOTH standartiniai profiliai nurodo BLUETOOTH ryšio tarp įrenginių paskirtį.

#### **Tinklas**

#### LAN prievadas

RJ-45 10BASE-T / 100BASE-TX (Atsižvelgiant į ryšio aplinką, ryšio sparta gali skirtis. Negarantuojama, kad šios sistemos ryšio sparta ir kokybė atitiks 10BASE-T/100BASE-TX.)

#### Belaidis LAN

Suderinami standartai: IEEE 802.11 a/b/g/n (WEP 64 bitų, WEP 128 bitų) Dažnių diapazonas: 2,4/5 GHz diapazonas WEP 64 bitų, WEP 128 bitų WPA/WPA2-PSK (AES) WPA/WPA2-PSK (TKIP)

#### Suderinami formatai:

PCM 192 kHz / 24 bitų, DSD 2,8 MHz / 1 bito DSD (DSF, DSDIFF), LPCM (WAV, AIFF), FLAC, ALAC, MP3, AAC, WMA

#### **Bendrieji duomenys**

#### Maitinimo reikalavimai

Lotynų Amerikos klientams (išskyrus Argentiną) skirti modeliai: 120–240 V, 50 Hz / 60 Hz kintamoji srovė Kiti modeliai: 220–240 V, 50 Hz / 60 Hz kintamoji srovė

#### Energijos sąnaudos 46 W

Matmenys (P / A / G) (įskaitant išsikišusias dalis, be garsiakalbių) Apytiksl. 225 mm x 115 mm x 263 mm

Svoris (be garsiakalbių) Apytiksl. 2,7 kg

#### Komplekte esantys priedai

Nuotolinio valdymo pultas (RMT-AM100U) (1), R03 (AAA dydžio) maitinimo elementai (2), FM laidinė antena (1), AM rėminė antena (1) (tik CMT-SX7), "Wi-Fi" pasirengimo darbui vadovas (1), naudojimo instrukcija (šis vadovas) (1)

Gamintojas pasilieka teisę iš anksto neperspėjęs keisti dizainą ir specifikacijas.

Energijos sąnaudos budėjimo režimu: 0,5 W (visi belaidžio tinklo prievadai išjungti) Tinklo budėjimo režimas: 6 W (visi belaidžio tinklo prievadai įjungti)

#### **Prekių ženklai ir kt.**

- "Windows", "Windows" logotipas ir "Windows Media" yra "Microsoft Corporation" registruotieji prekių ženklai arba prekių ženklai JAV ir (arba) kitose šalyse.
- Šį gaminį saugo tam tikros "Microsoft Corporation" intelektinės nuosavybės teisės. Šią technologiją naudoti ne šiame gaminyje ar platinti neturint tinkamos (-ų) "Microsoft" arba igaliotosios "Microsoft" antrinės įmonės licencijos (-ų) draudžiama.
- "Apple", "Apple" logotipas, "AirPlay", "iPad", "iPhone", "iPod", "iPod classic", "iPod nano", "iPod touch", "iTunes", "Mac" ir OS X yra "Apple Inc." prekių ženklai, registruoti JAV ir kitose šalyse. "iPad Air" ir "iPad mini" yra "Apple Inc." prekių ženklai. "App Store" yra "Apple Inc." paslaugos ženklas.
- Made for iPod", "Made for iPhone" ir "Made for iPad" reiškia, kad elektroninis priedas skirtas konkrečiai "iPod", "iPhone" ar "iPad" ir kad gamintojas patvirtino, jog priedas atitinka "Apple" standartus. "Apple" neatsako už šio įrenginio veikimą ar jo atitiktį saugos ir reguliavimo standartams. Atkreipkite dėmesį, kad, kai šis priedas naudojamas kartu su "iPod", "iPhone" ar "iPad", gali suprastėti belaidžio ryšio veikimas.
- "Wi-Fi®", "Wi-Fi Protected Access®" ir "Wi-Fi Alliance®" yra "Wi-Fi Alliance®" registruotieji prekių ženklai.
- · Wi-Fi CERTIFIED™", WPA™, WPA2™ ir "Wi-Fi Protected Setup™" yra "Wi-Fi Alliance®" prekių ženklai.
- $\bullet$   $\frac{\sqrt{M} \text{Fi}}{M}$ " yra "Wi-Fi Alliance" ženklas.
- DLNA™, DLNA logotipas ir DLNA CERTIFIED™ yra "Digital Living Network Alliance" prekių, paslaugų arba sertifikavimo ženklai.
- WALKMAN ir WALKMAN logotipas yra registruotieji "Sony Corporation" prekių ženklai.
- "MPEG Layer-3" garso kodavimo technologijai ir patentams licenciją suteikė "Fraunhofer IIS" ir "Thomson".
- "BLUETOOTH®" žodinis ženklas ir logotipai yra registruotieji prekių ženklai, priklausantys "BLUETOOTH SIG, Inc.", norint naudoti šiuos prekės ženklus, turi būti suteikta "Sony Corporation" licencija.
- . N žyma yra "NFC Forum, Inc." priklausantis prekės ženklas Jungtinėse Amerikos Valstijose ir kitose šalyse.
- "Android" ir "Google Play" yra "Google Inc." priklausantys prekių ženklai.
- "Google Cast™ Ready" ir "Google Cast Ready Badge" yra "Google Inc." priklausantys prekių ženklai.
- "Xperia" ir "Xperia Tablet" yra "Sony Mobile Communications AB" prekių ženklai.
- LDAC™ ir LDAC logotipai yra registruotieji "Sony Corporation" prekių ženklai.
- · DSEE ir DSEE yra registruotieji "Sony Corporation" prekių ženklai.
- "S-Master" yra "Sony Corporation" prekės ženklas.
- "ClearAudio+" ir **ClearAudio+** vra registruotieji "Sony Corporation" prekių ženklai.
- AOSS yra registruotasis BUFFALO INC prekės ženklas.
- Šiame vadove pateikti sistemų ir gaminių pavadinimai paprastai yra atitinkamų gamintojų prekių ženklai arba registruotieji prekių ženklai. ™ ir ® ženklai šiame vadove nenaudojami.

http://www.sony.net/

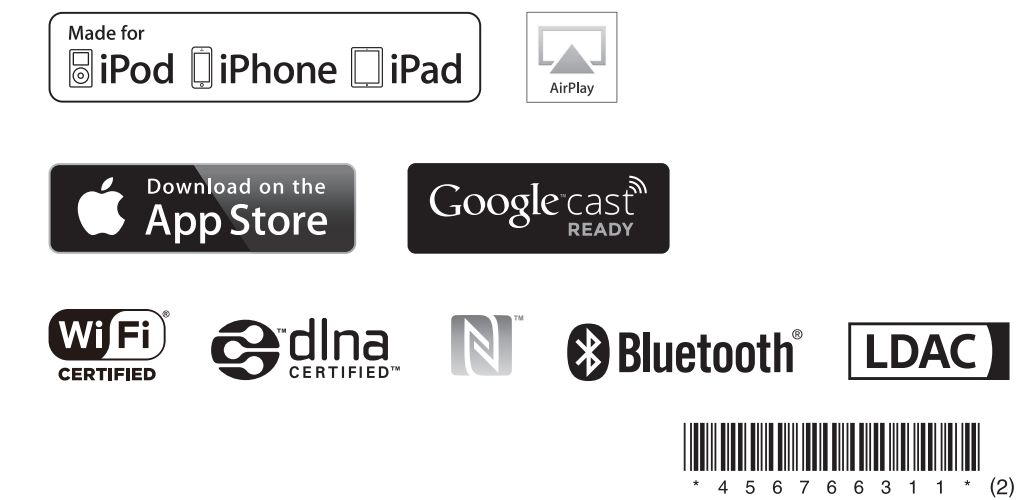